# **Moobius R**

**Kibi System**

**2024 05 09**

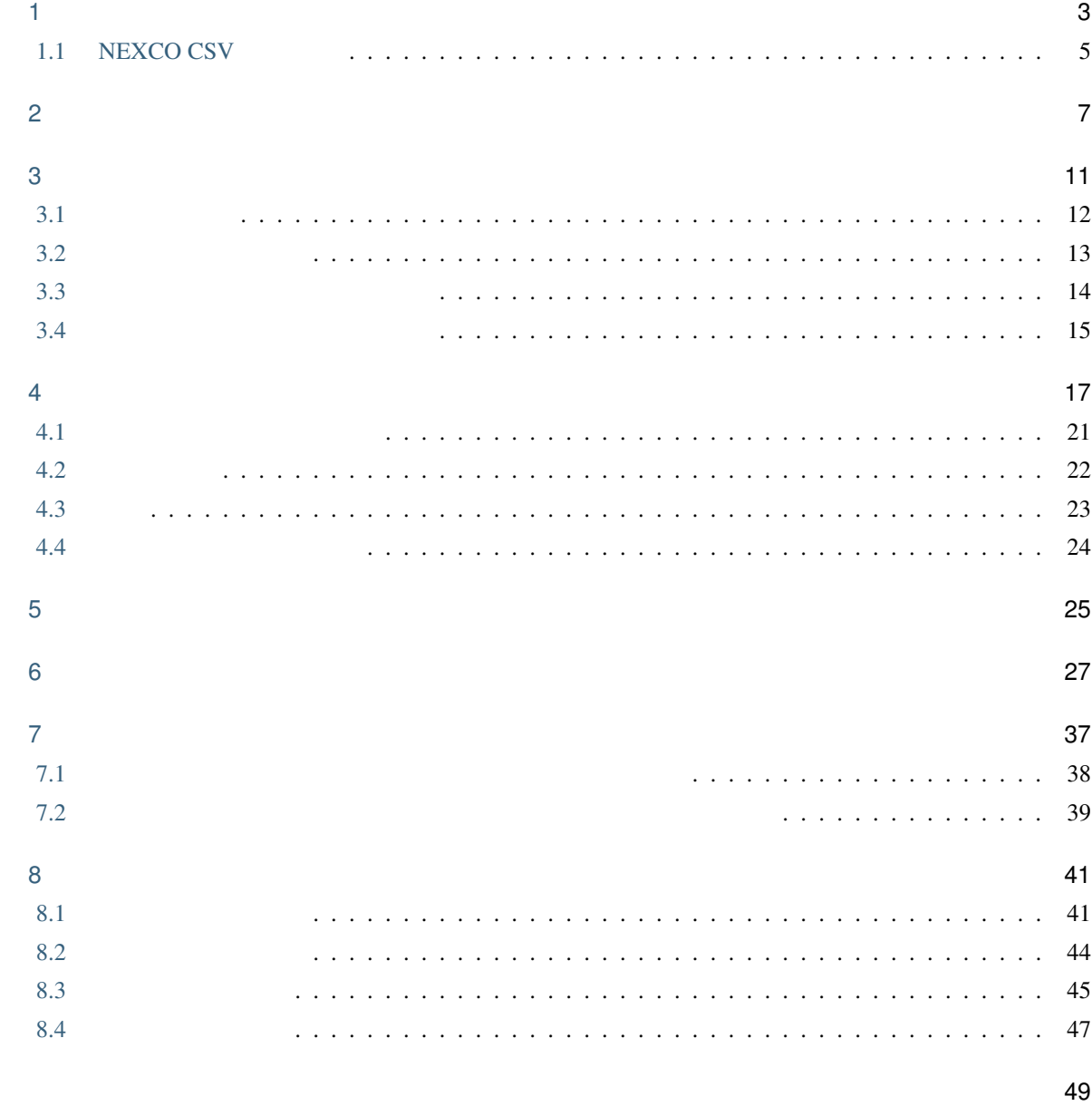

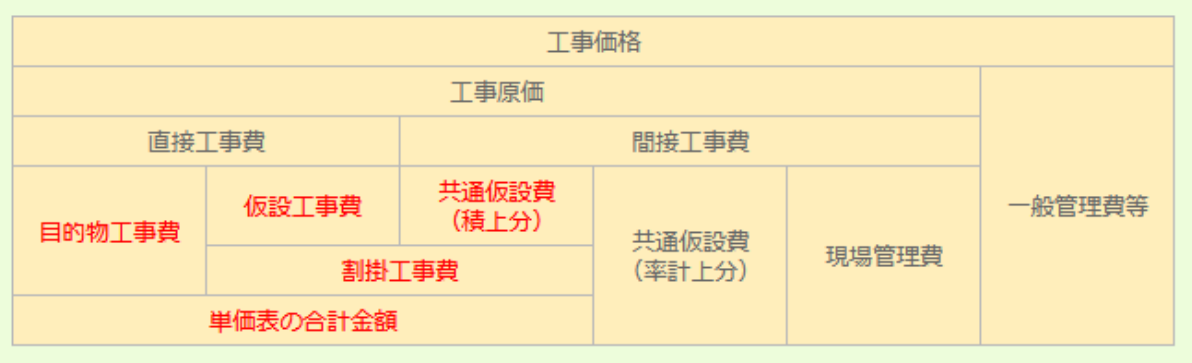

<span id="page-6-0"></span>

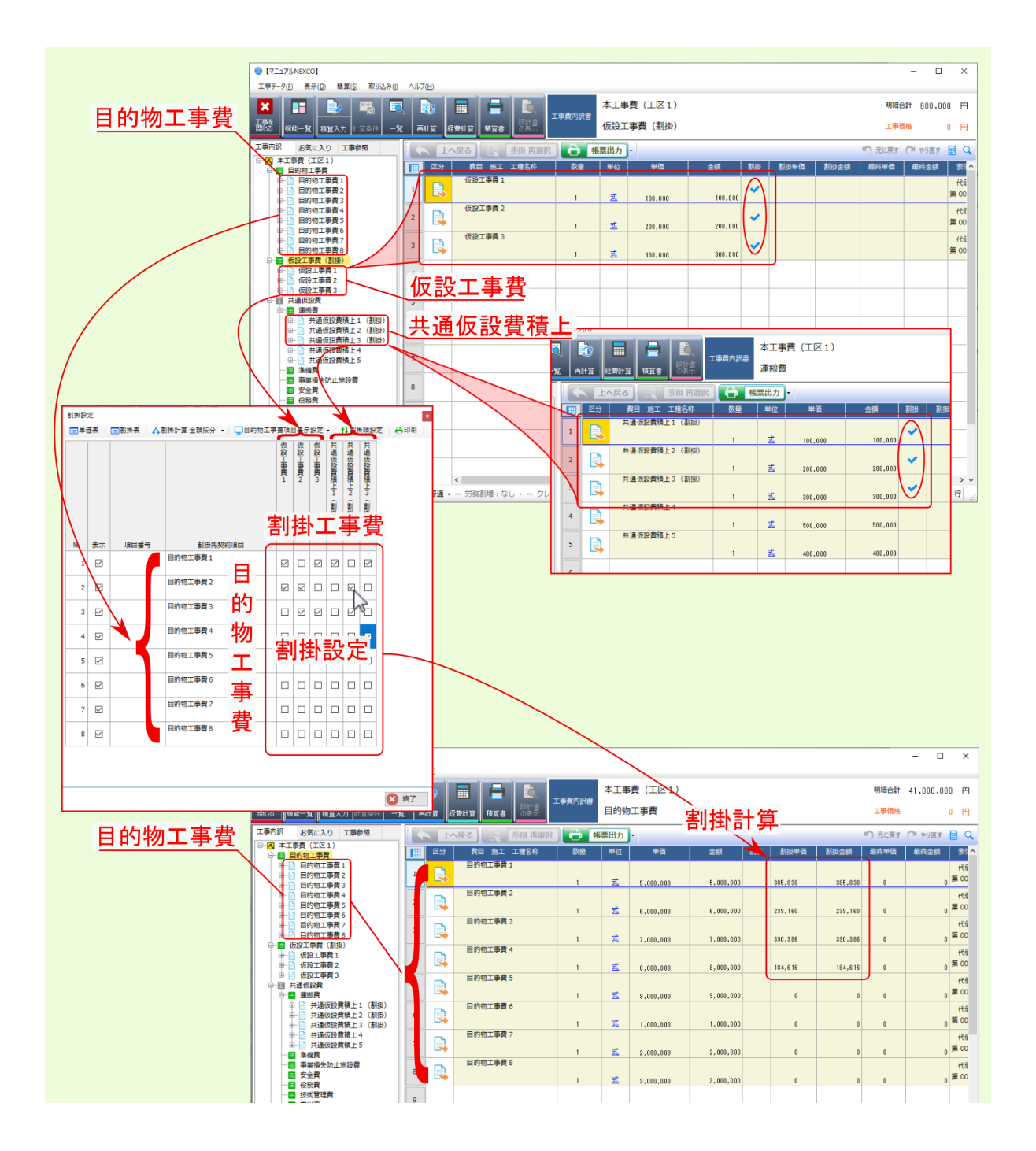

**MOODIUS R** 

### **1.1 NEXCO CSV**

<span id="page-8-0"></span>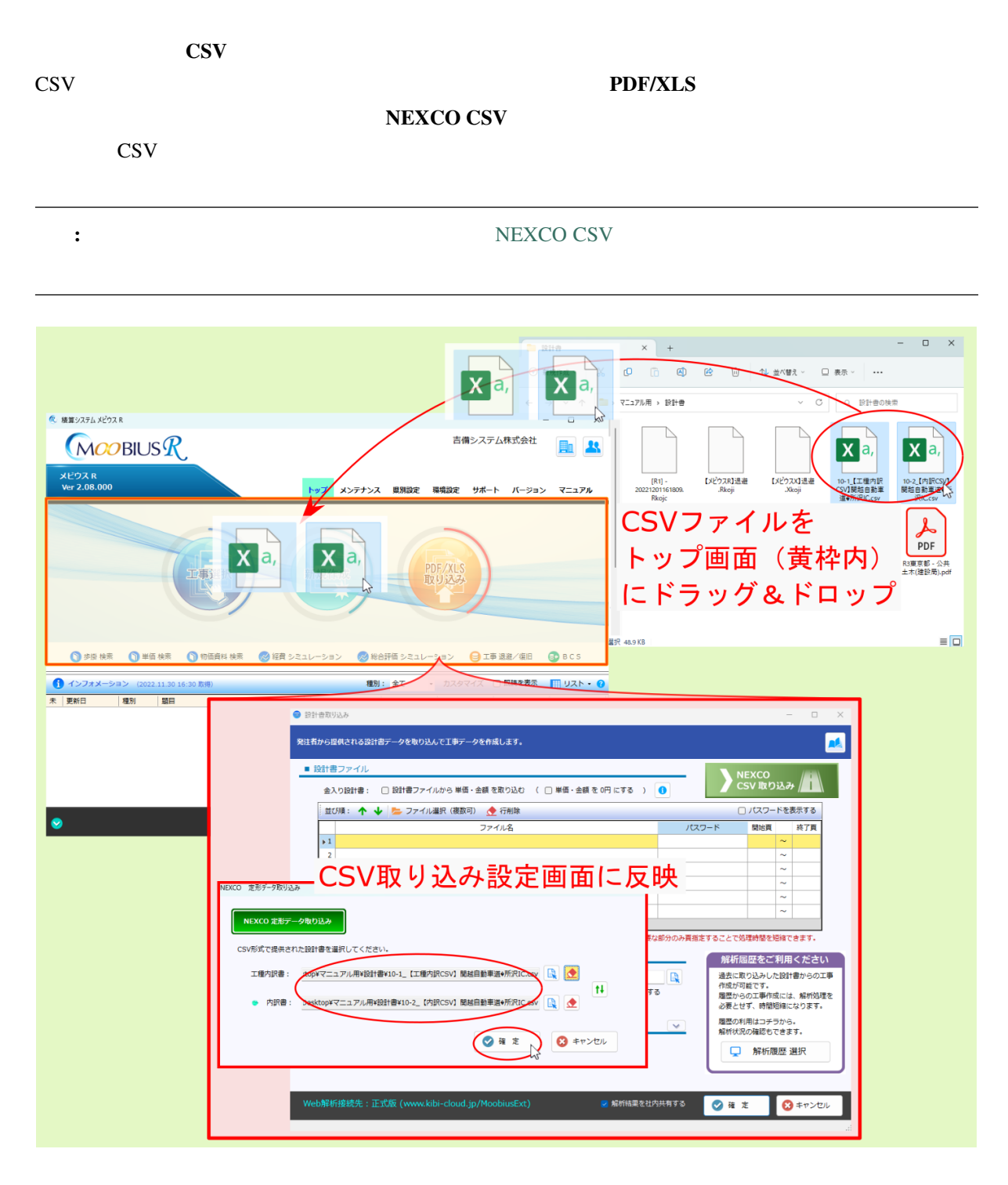

<span id="page-10-0"></span>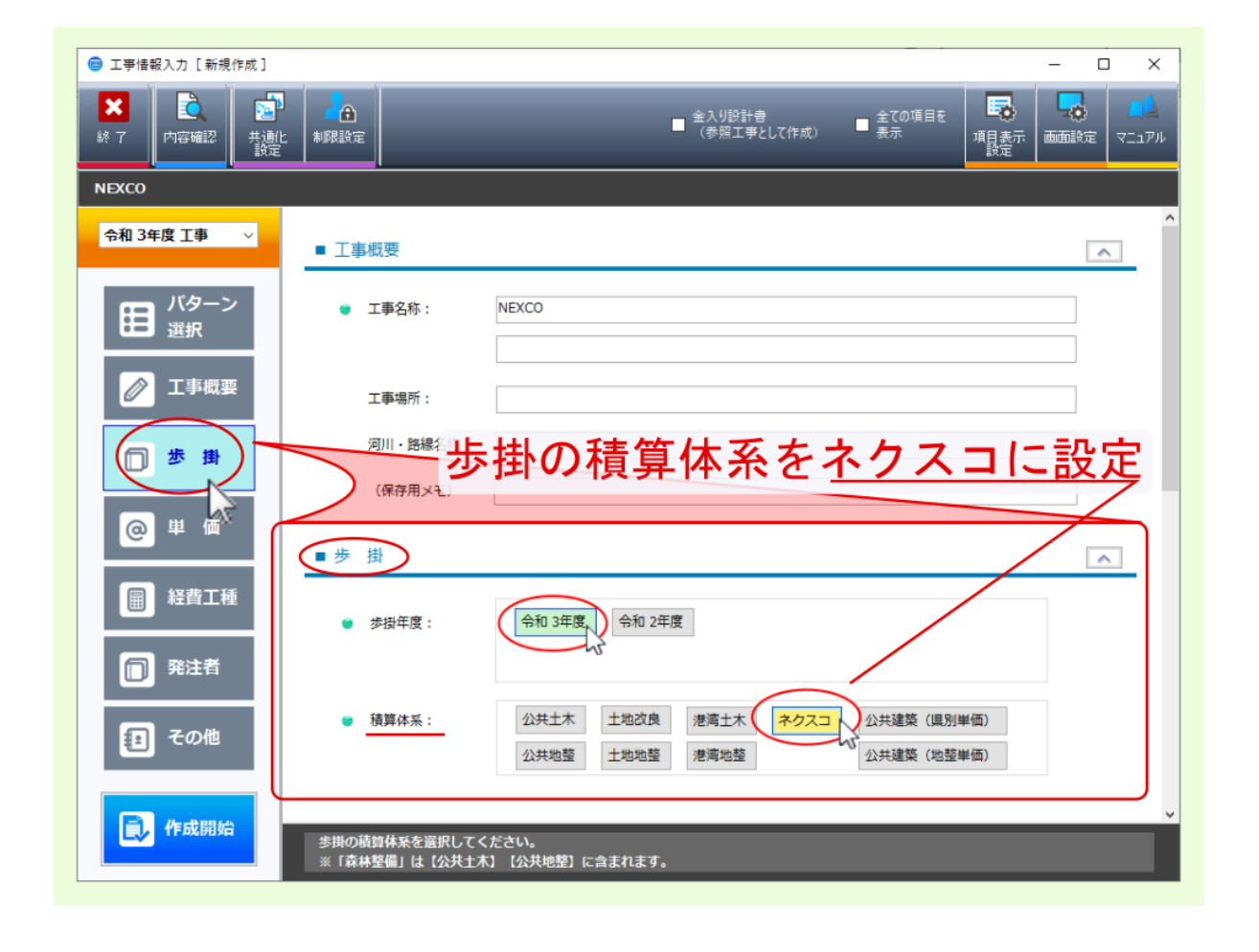

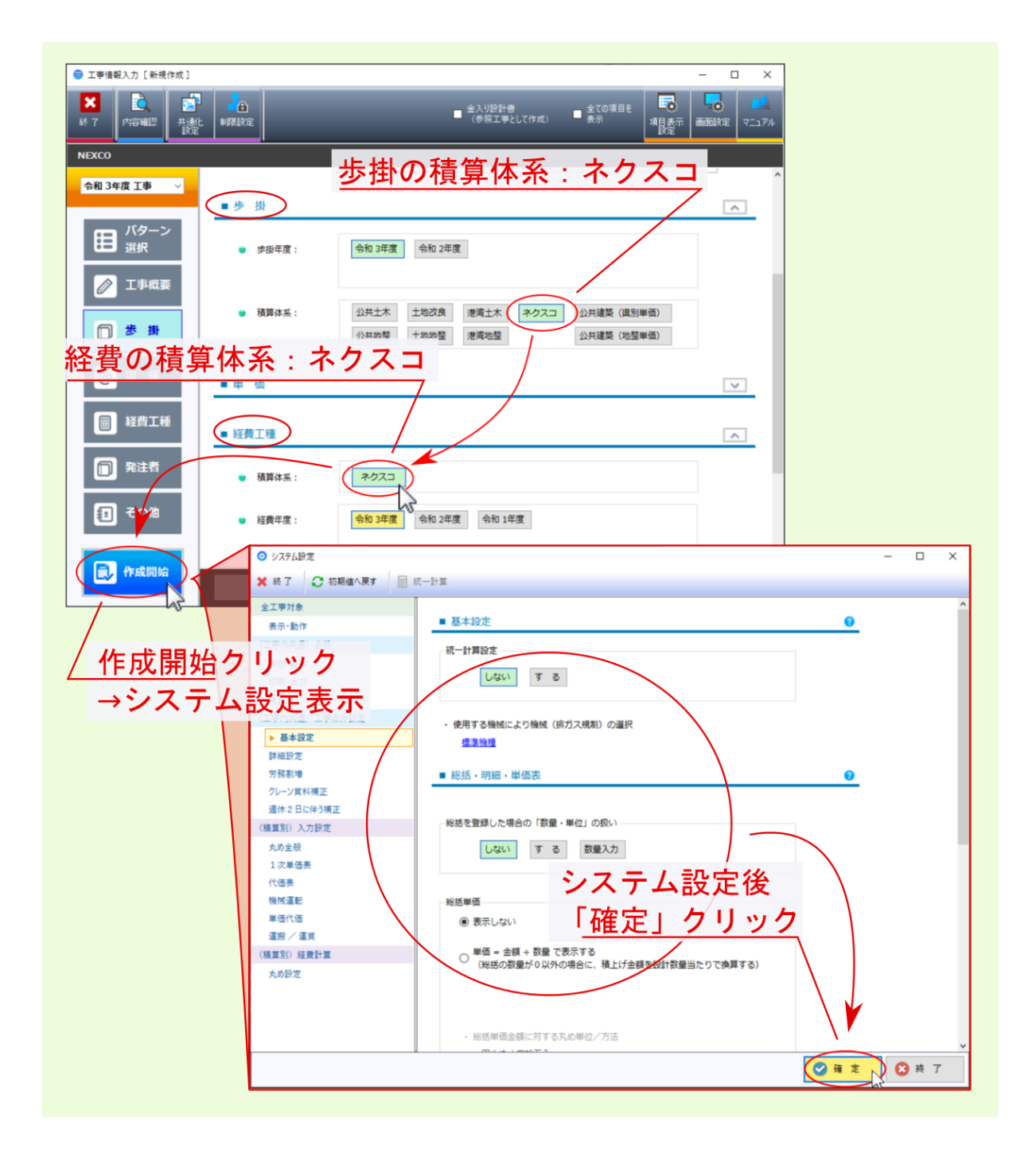

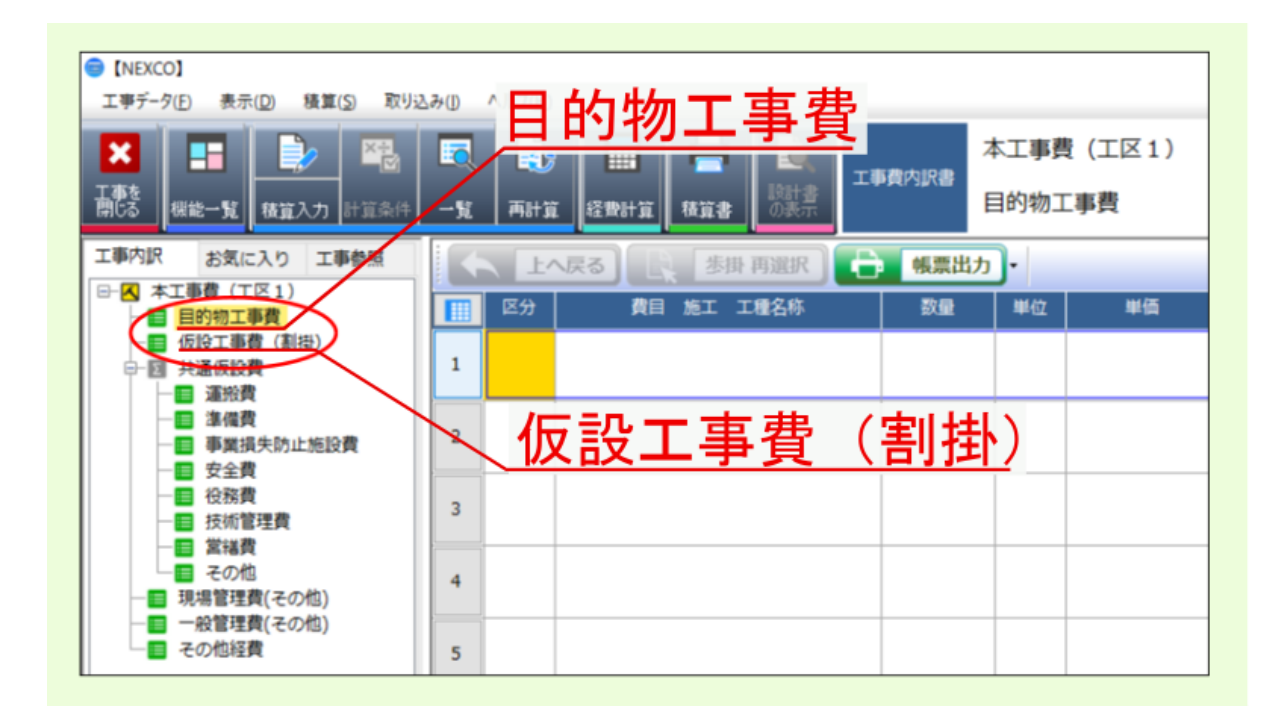

<span id="page-14-0"></span>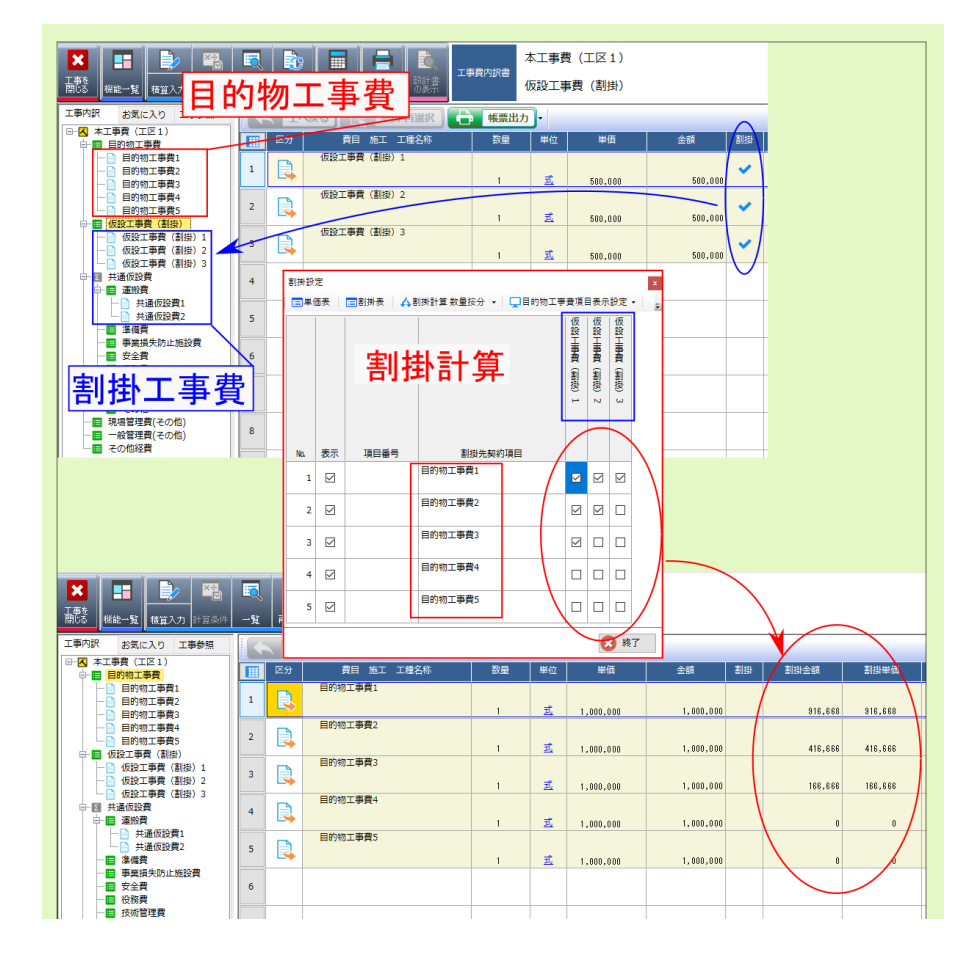

<span id="page-15-1"></span><span id="page-15-0"></span>**3.1** 

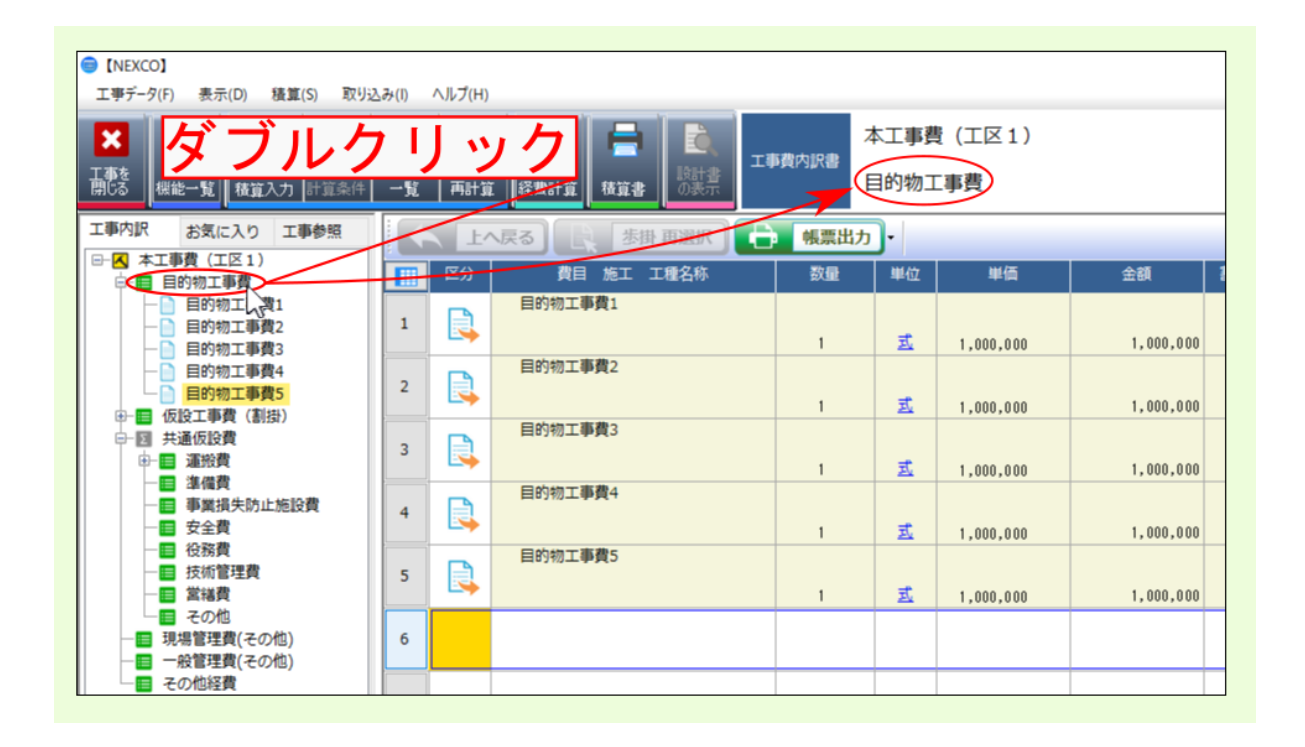

<span id="page-16-1"></span><span id="page-16-0"></span>**3.2** 仮設工事費(割掛)

注釈: ほうしょう こうしょう こうしょう おおとこ おおとこ おおとこ

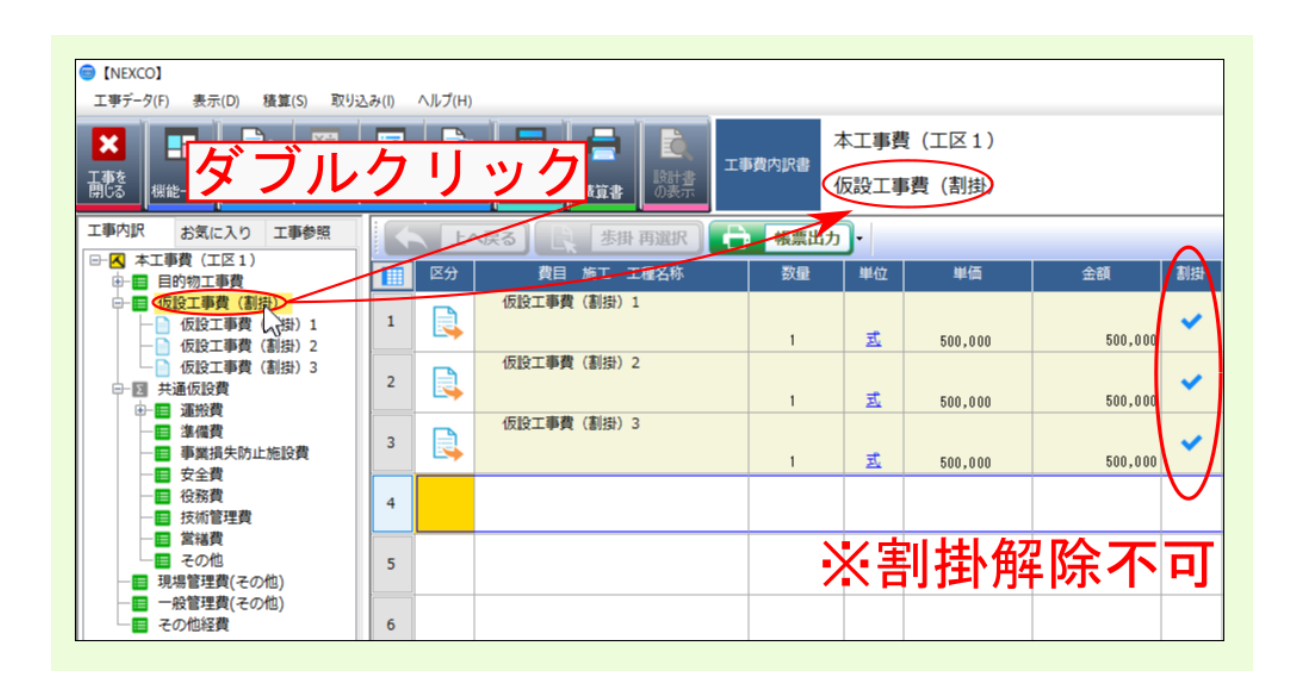

### <span id="page-17-0"></span> $3.3$

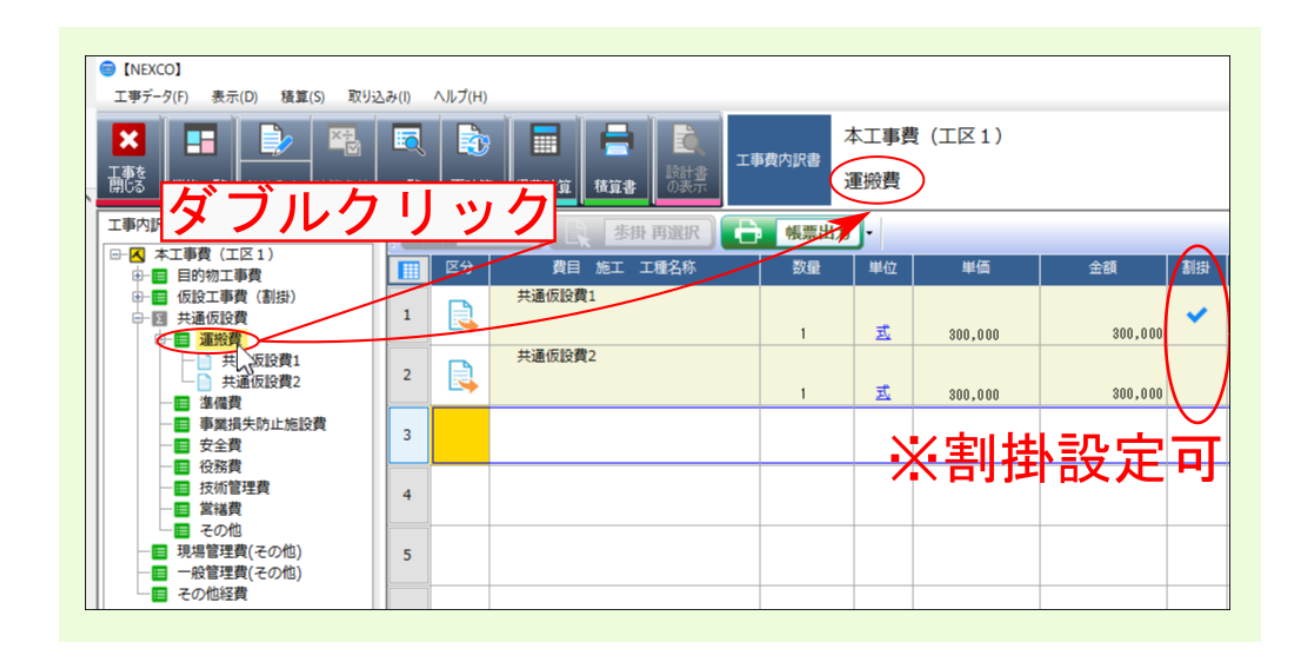

<span id="page-18-0"></span>**3.4** example  $\overline{a}$  and  $\overline{b}$  and  $\overline{c}$  and  $\overline{d}$  and  $\overline{b}$  and  $\overline{a}$  and  $\overline{b}$  and  $\overline{a}$  and  $\overline{a}$  and  $\overline{a}$  and  $\overline{a}$  and  $\overline{a}$  and  $\overline{a}$  and  $\overline{a}$  and  $\overline{a}$  and  $\overline{a}$  and

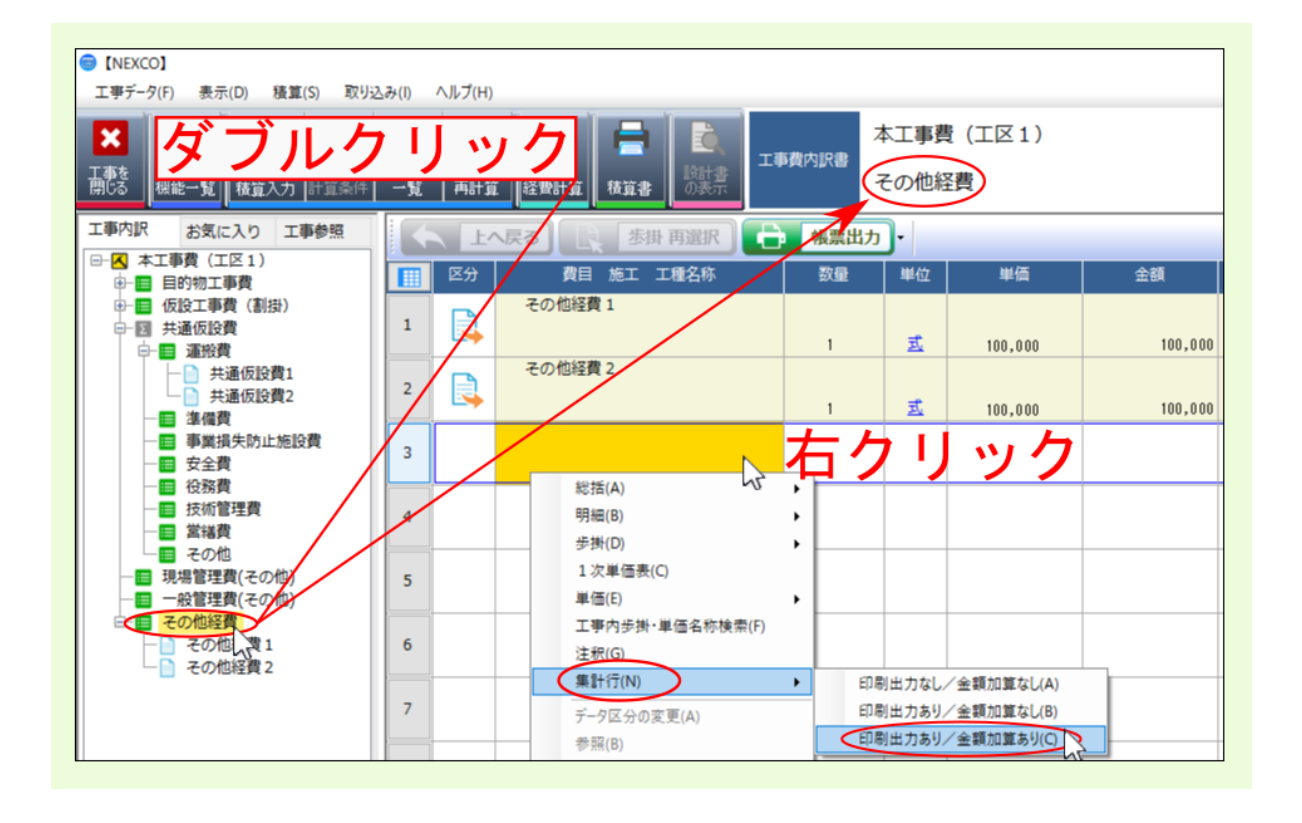

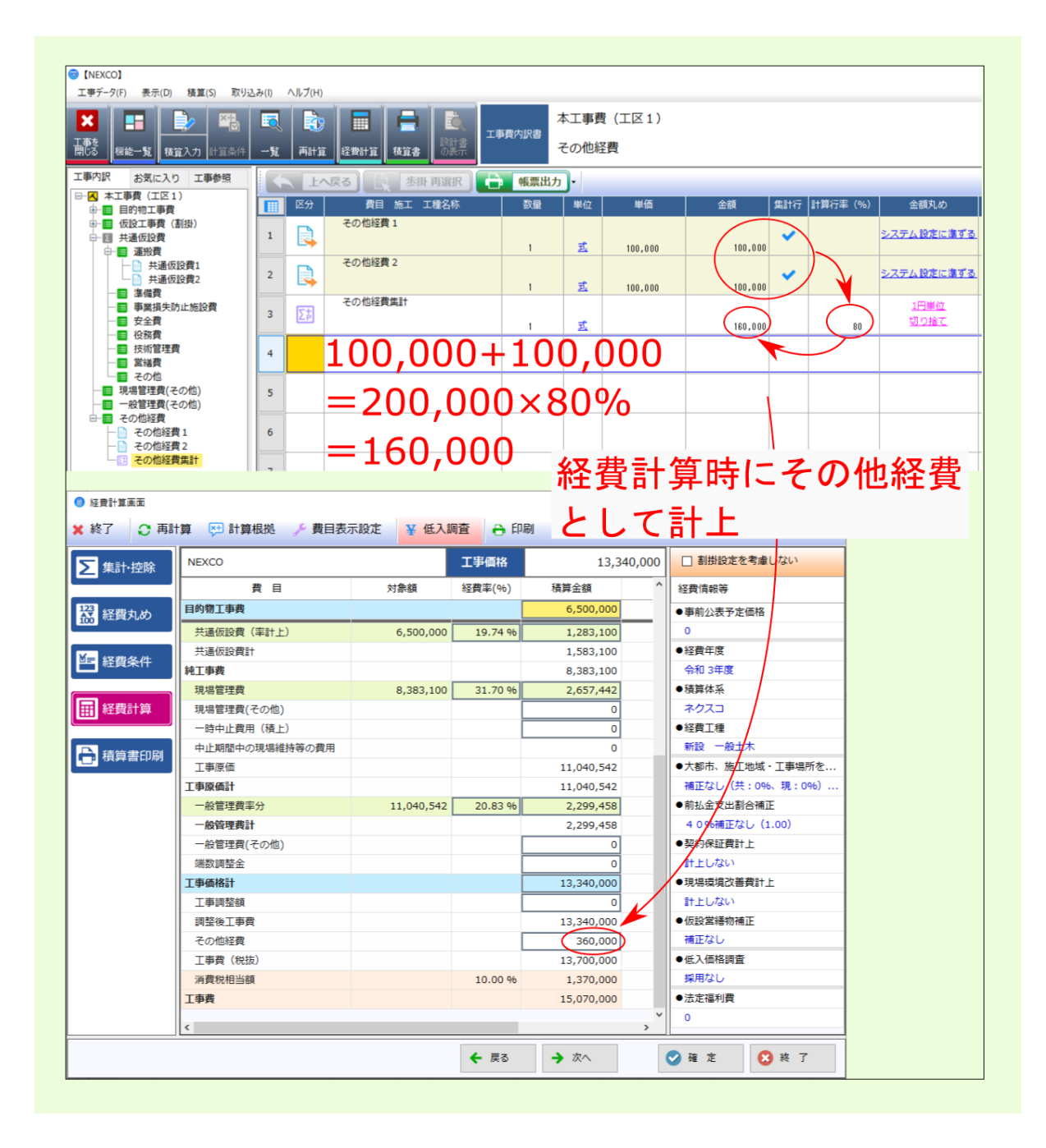

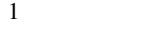

<span id="page-20-0"></span>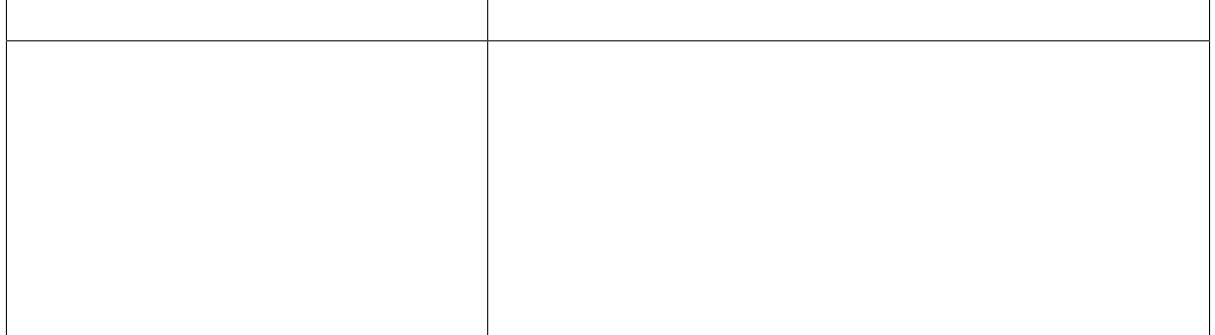

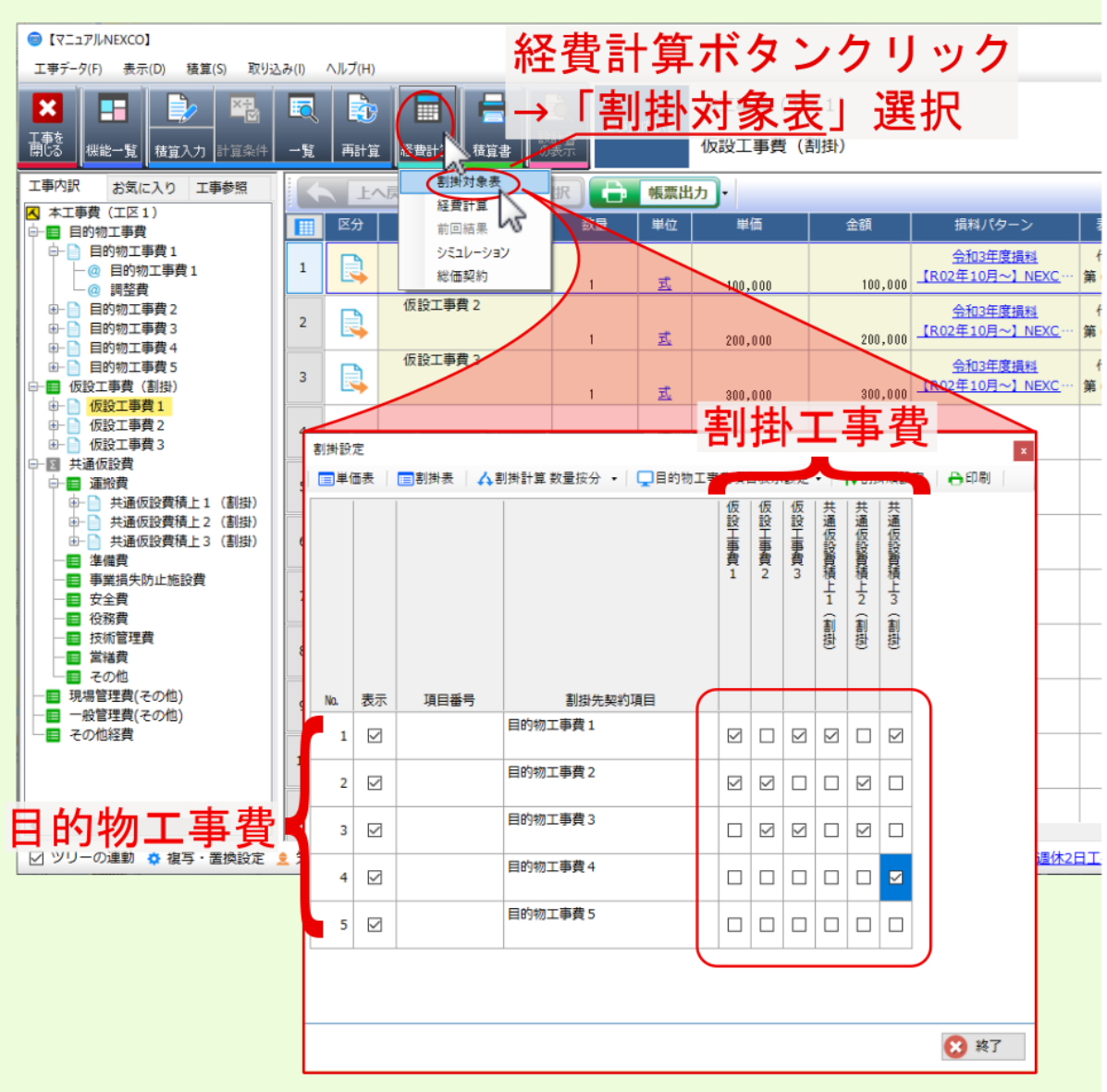

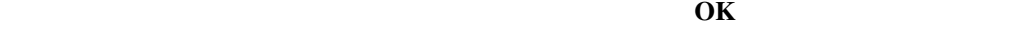

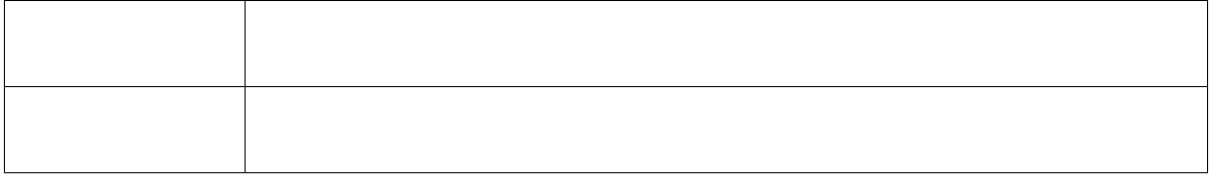

· 按分された割当位では、第1位では、端数については 最も大きい数量/金額は小数量/金額は小数第1位で

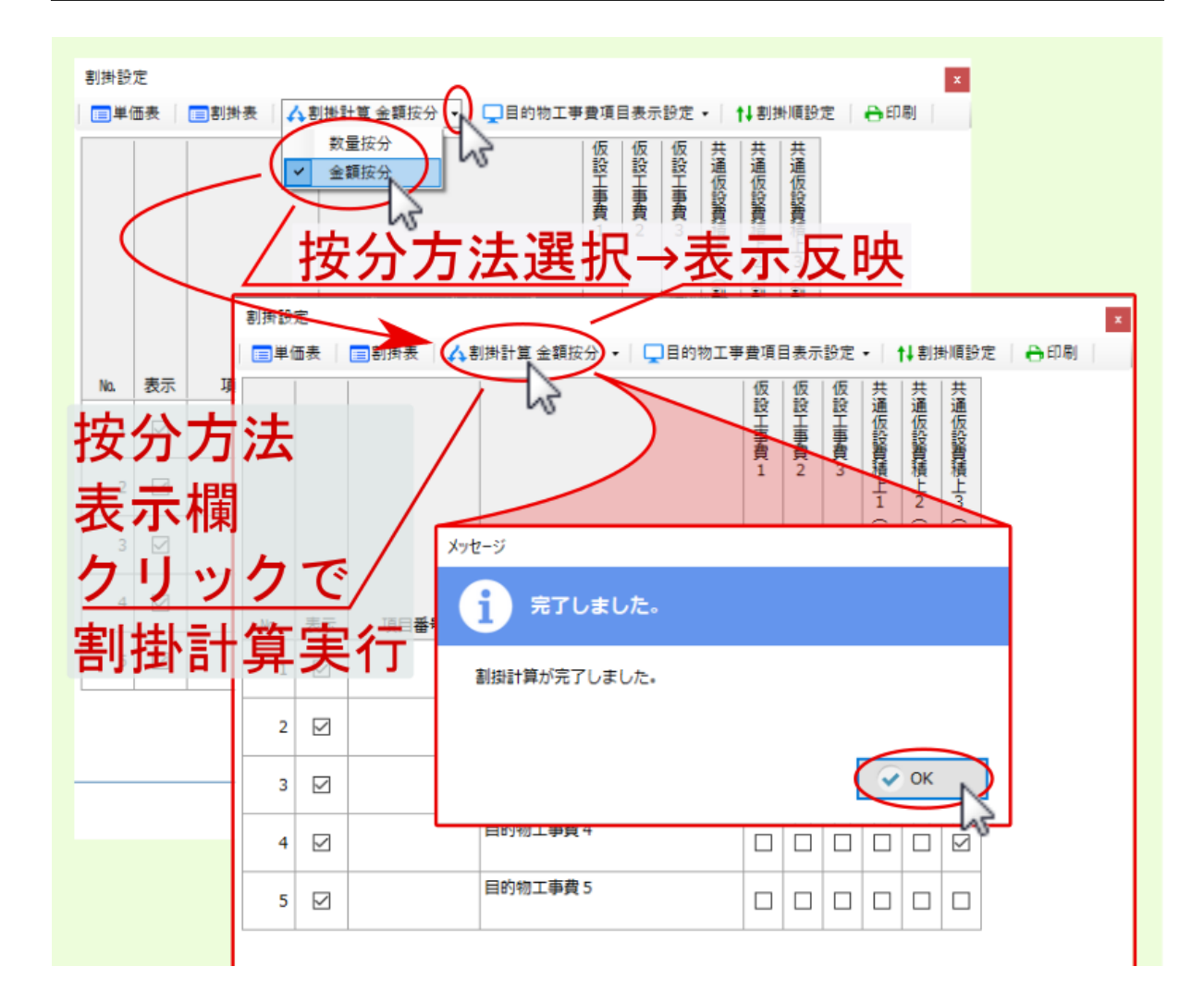

注釈: 明細編集画面上部の経費計算をクリックして表示されるメニューより 割掛設定情報のクリア を選ぶと、

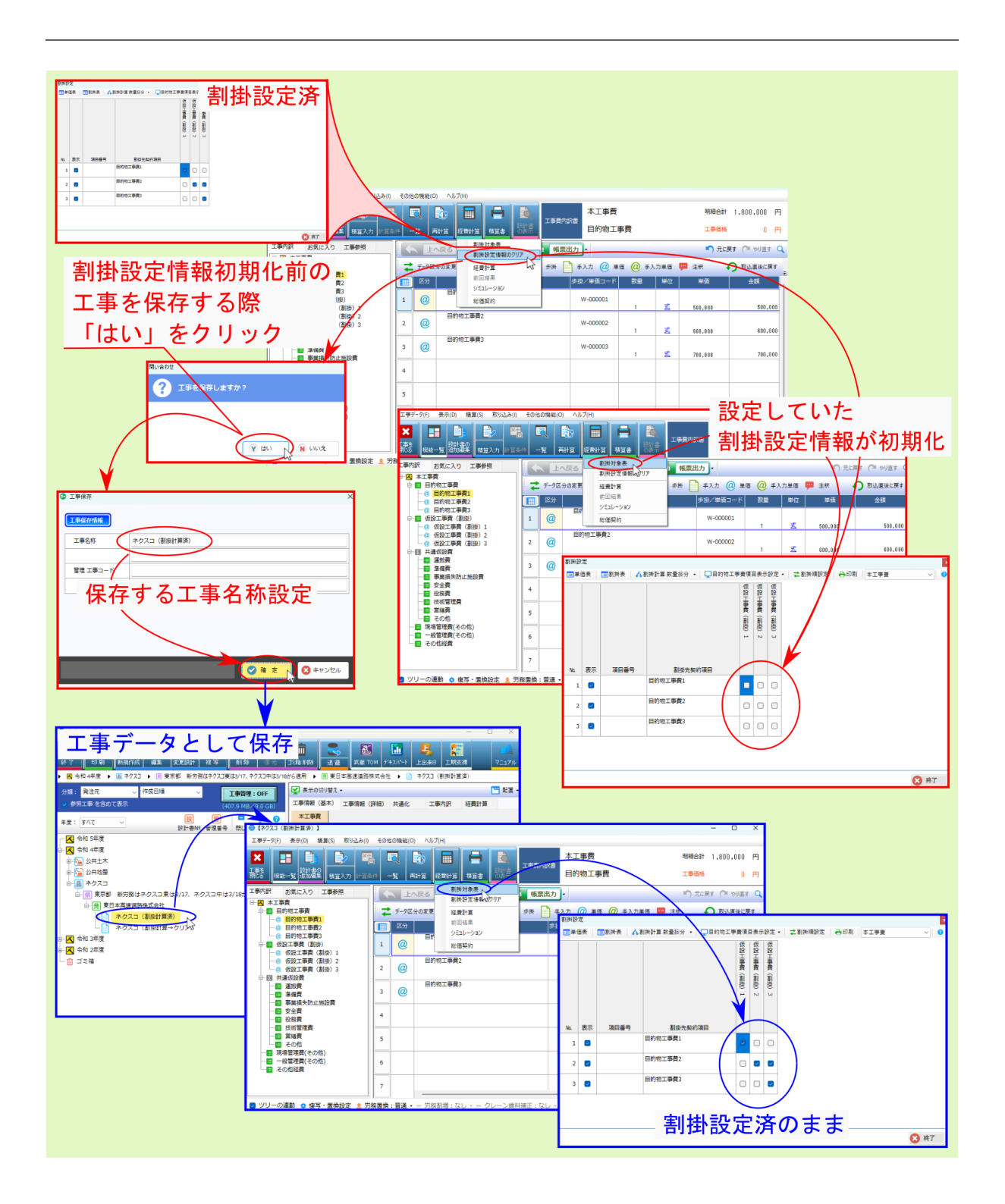

<span id="page-24-1"></span><span id="page-24-0"></span>**4.1** 目的物工事費項目表示設定

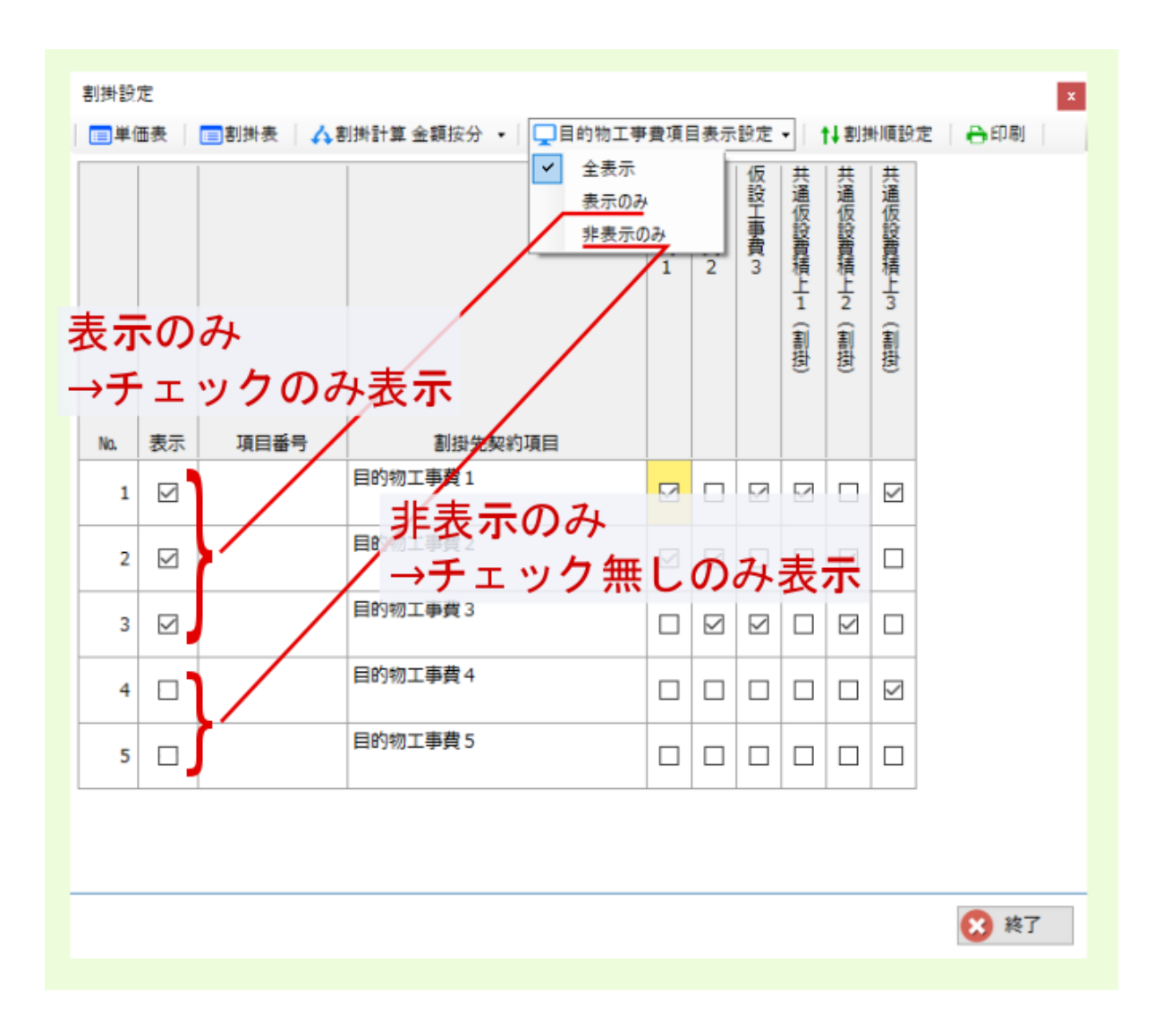

 $\bullet$  . And the distribution of the distribution of the distribution of the distribution of the distribution of the distribution of the distribution of the distribution of the distribution of the distribution of the distri

 $\bullet$  + the state dependence of the state dependence and  $\bullet$  and  $\bullet$  and  $\bullet$  in the state dependence of the state dependence of the state dependence of the state dependence of the state dependence of the state dependenc

 $\bullet$  - Construction and the definition of the definition of the definition of the definition of the definition of the definition of the definition of the definition of the definition of the definition of the definition of

<span id="page-25-0"></span>**4.2** 割掛順設定

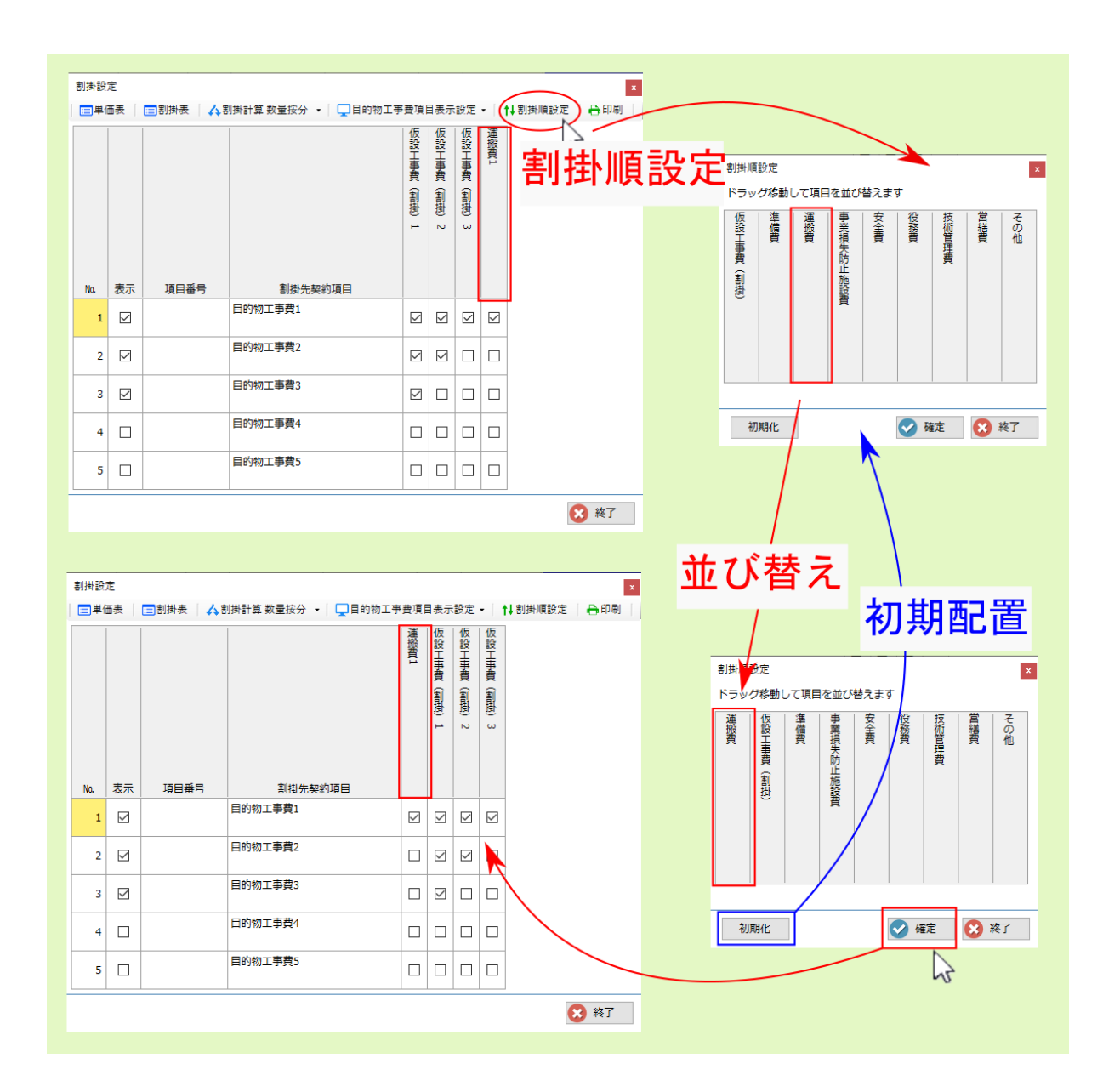

## <span id="page-26-1"></span><span id="page-26-0"></span>**4.3** 印刷

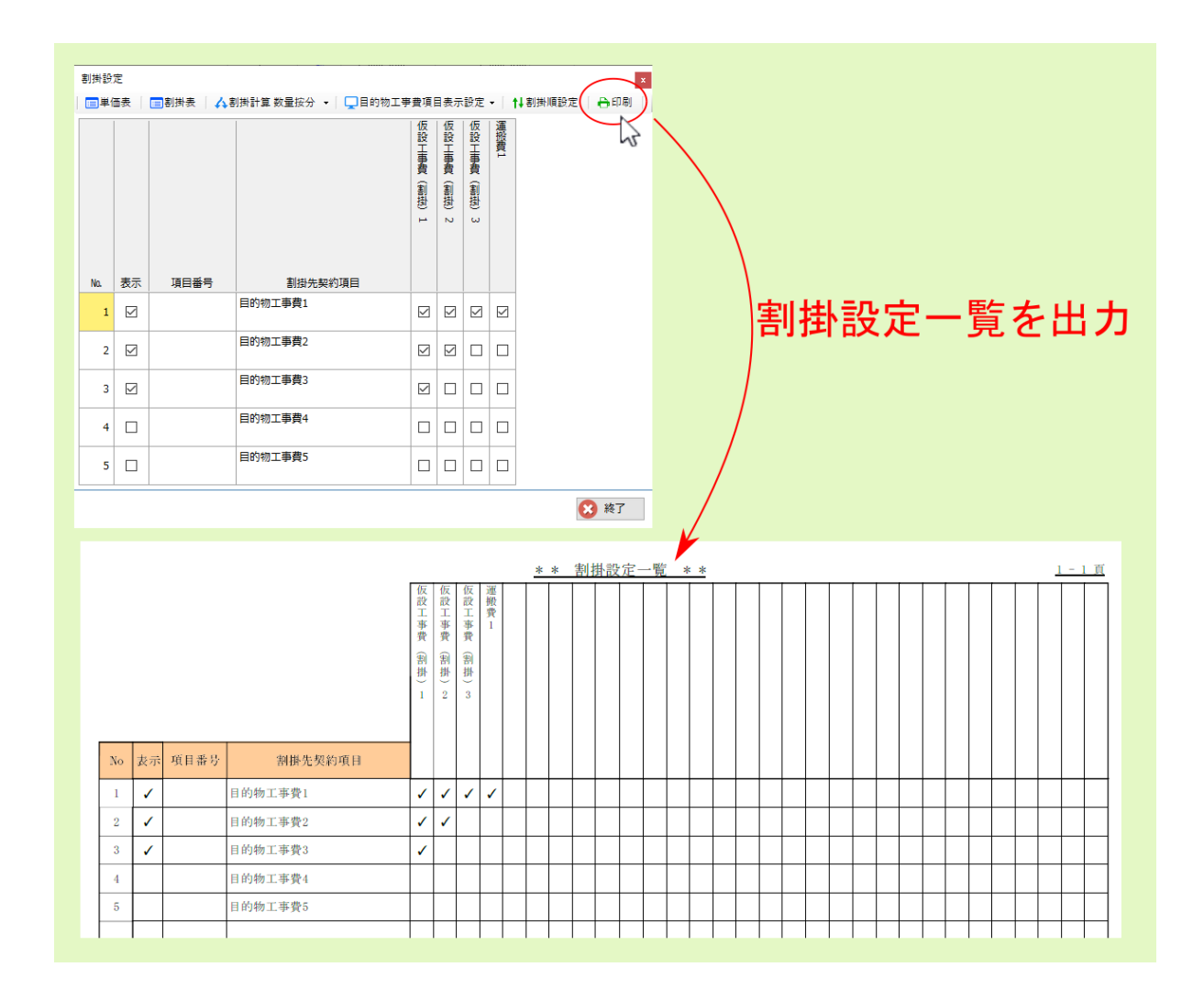

<span id="page-27-0"></span>**4.4** 割掛工事費列の見出し行

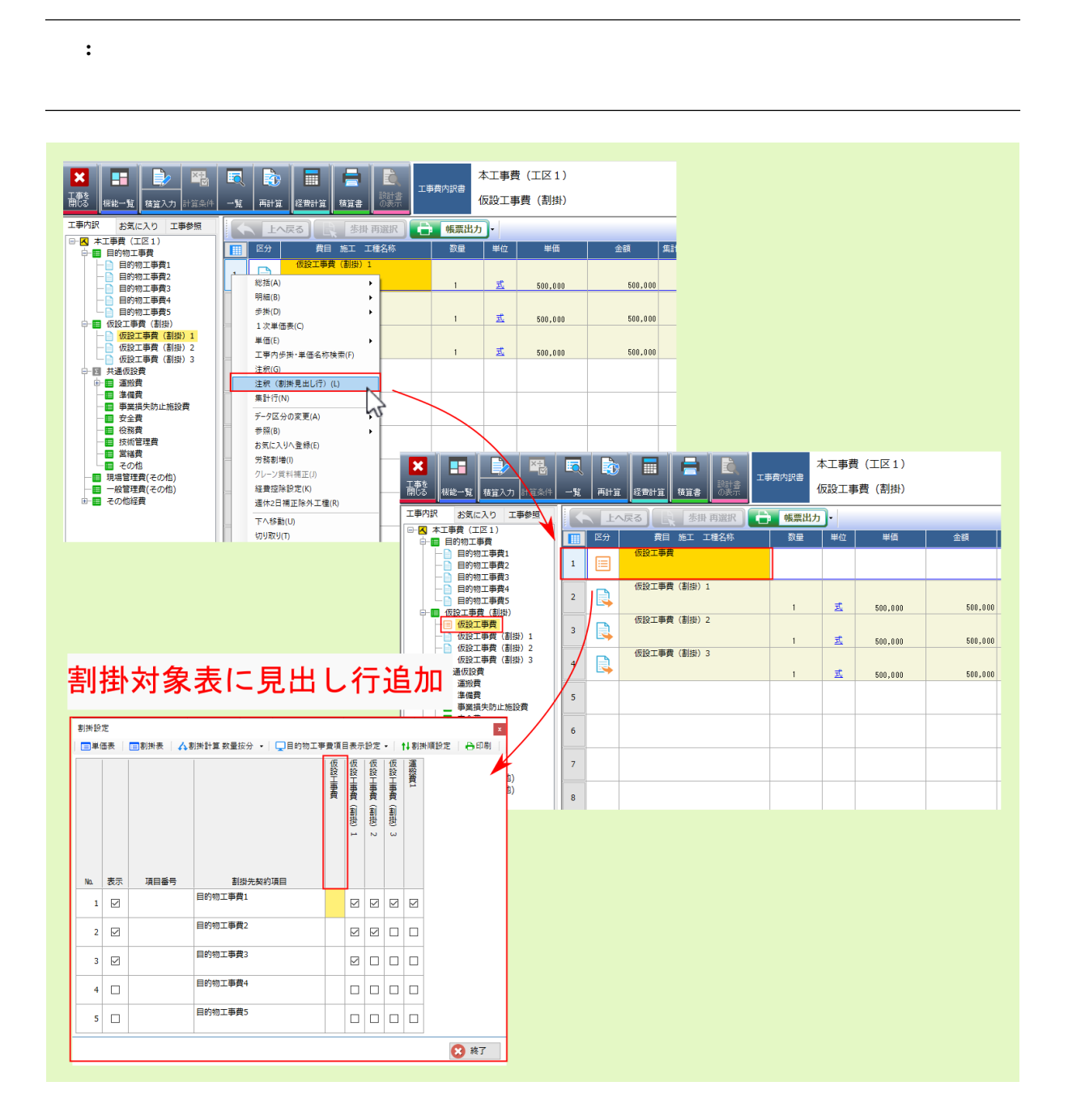

<span id="page-28-0"></span>

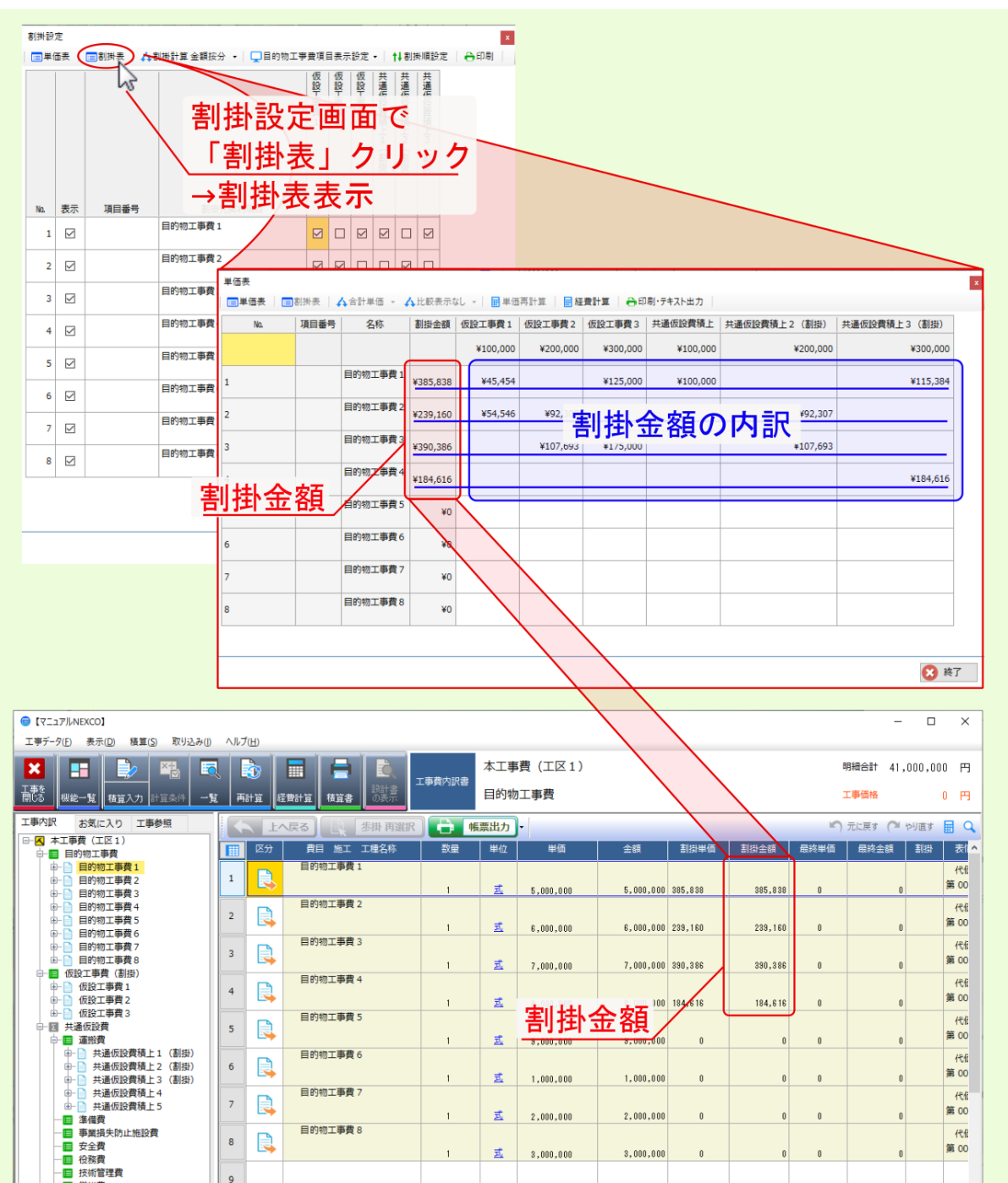

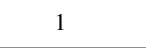

<span id="page-30-0"></span>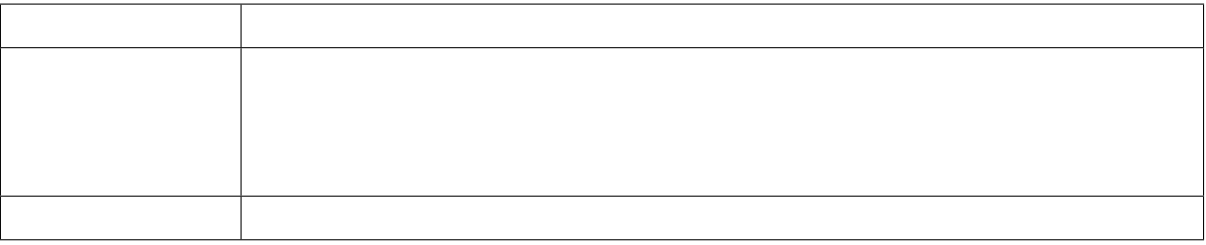

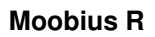

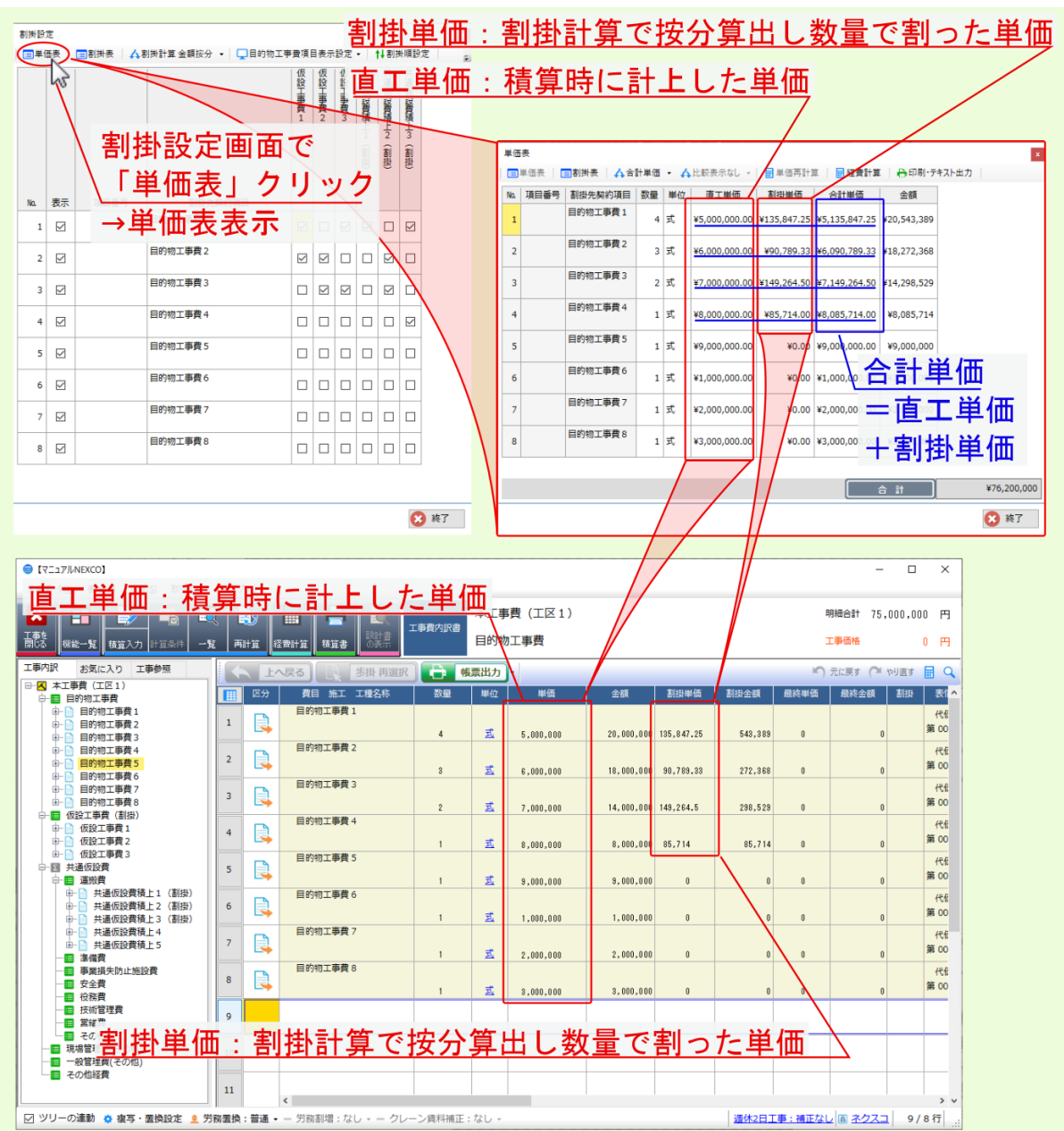

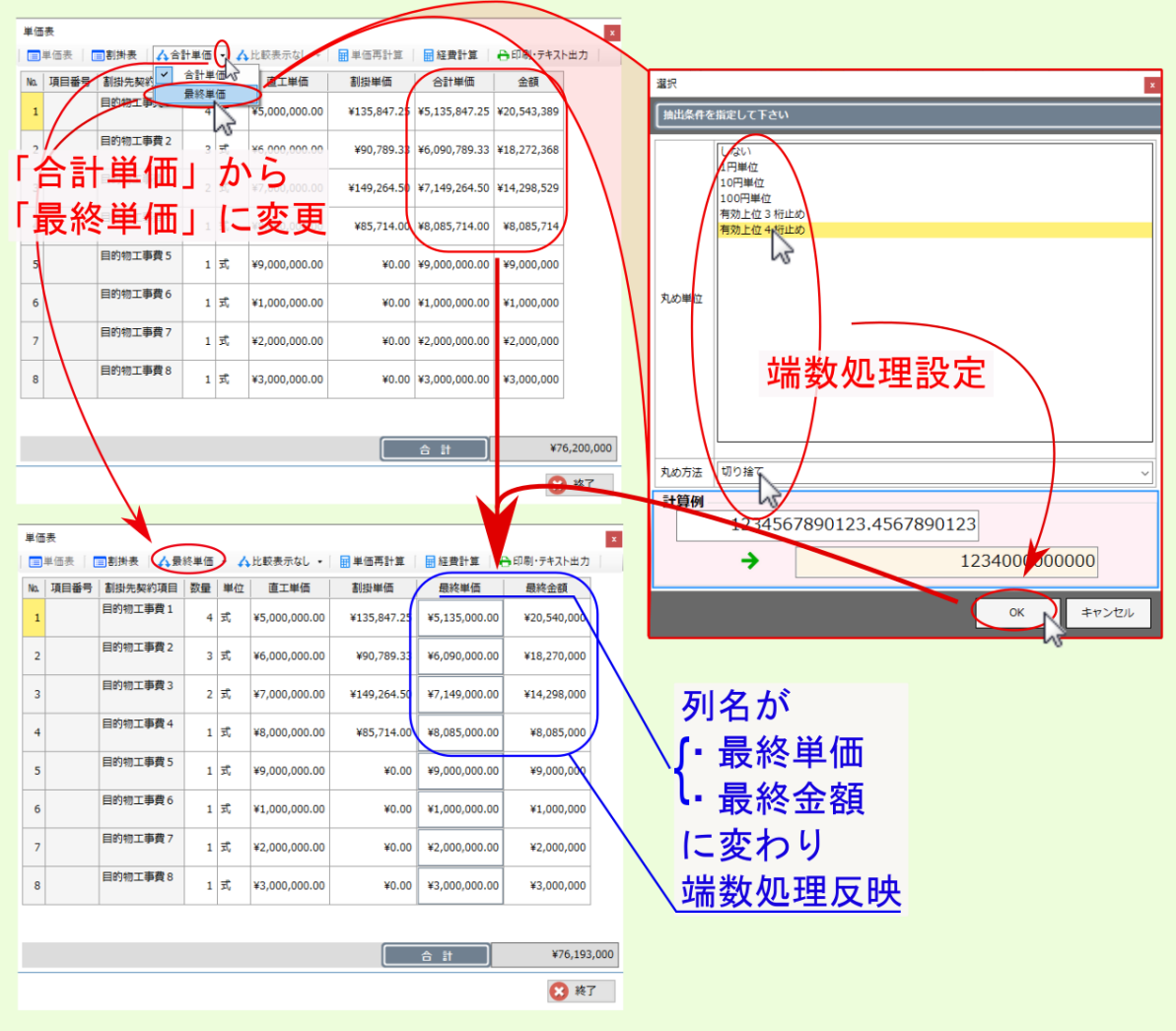

 $\overline{\text{OK}}$ 

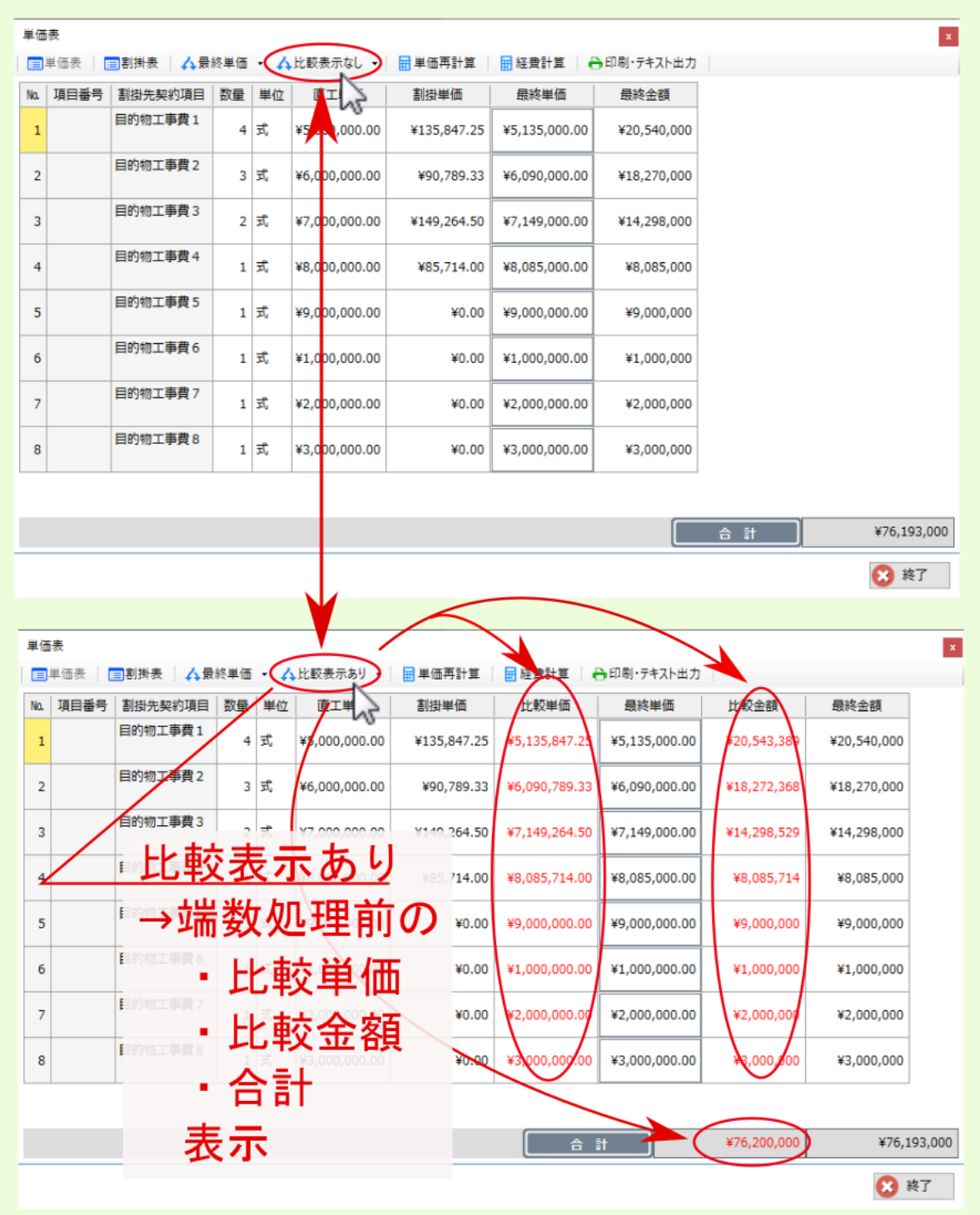

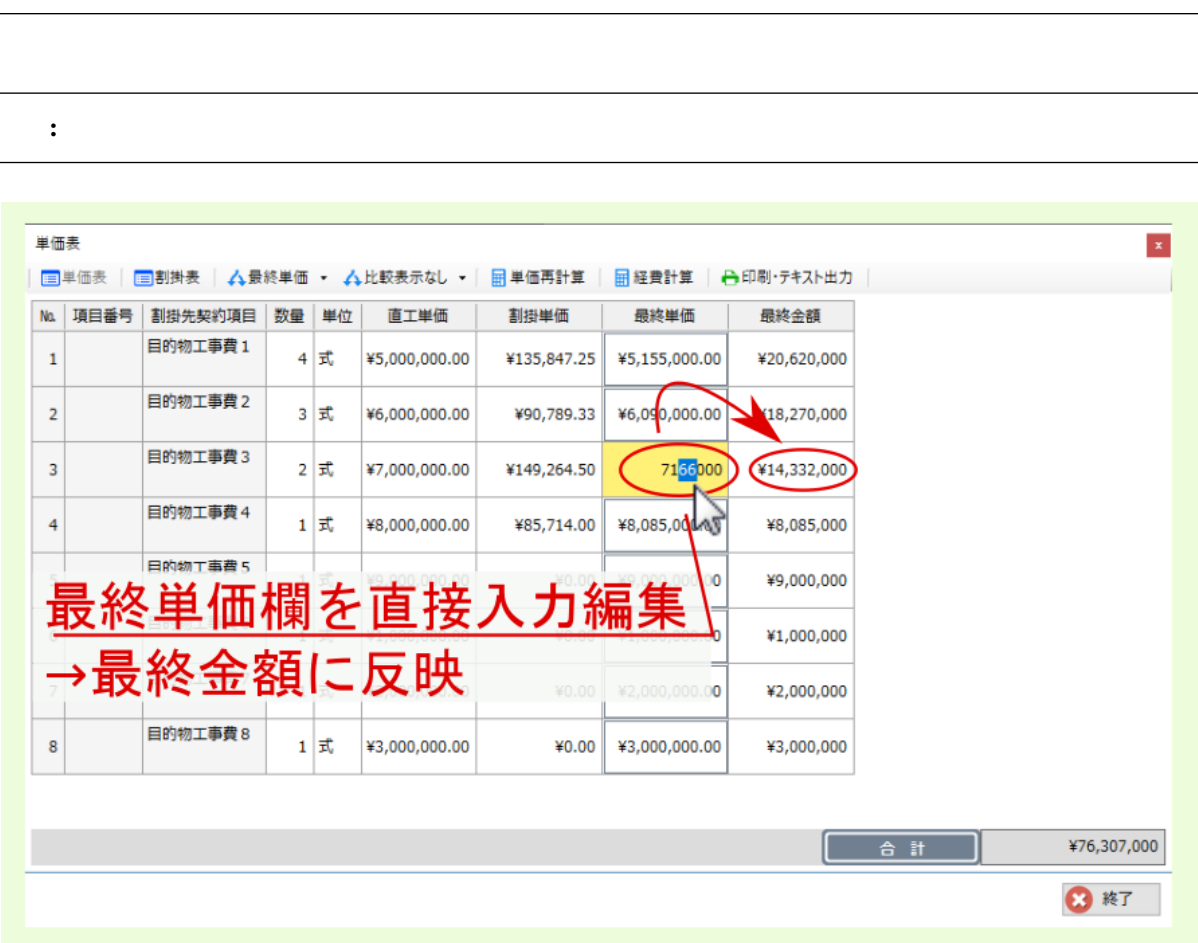

注釈: 割掛表 をクリックすると、表示が割掛表に変わります。

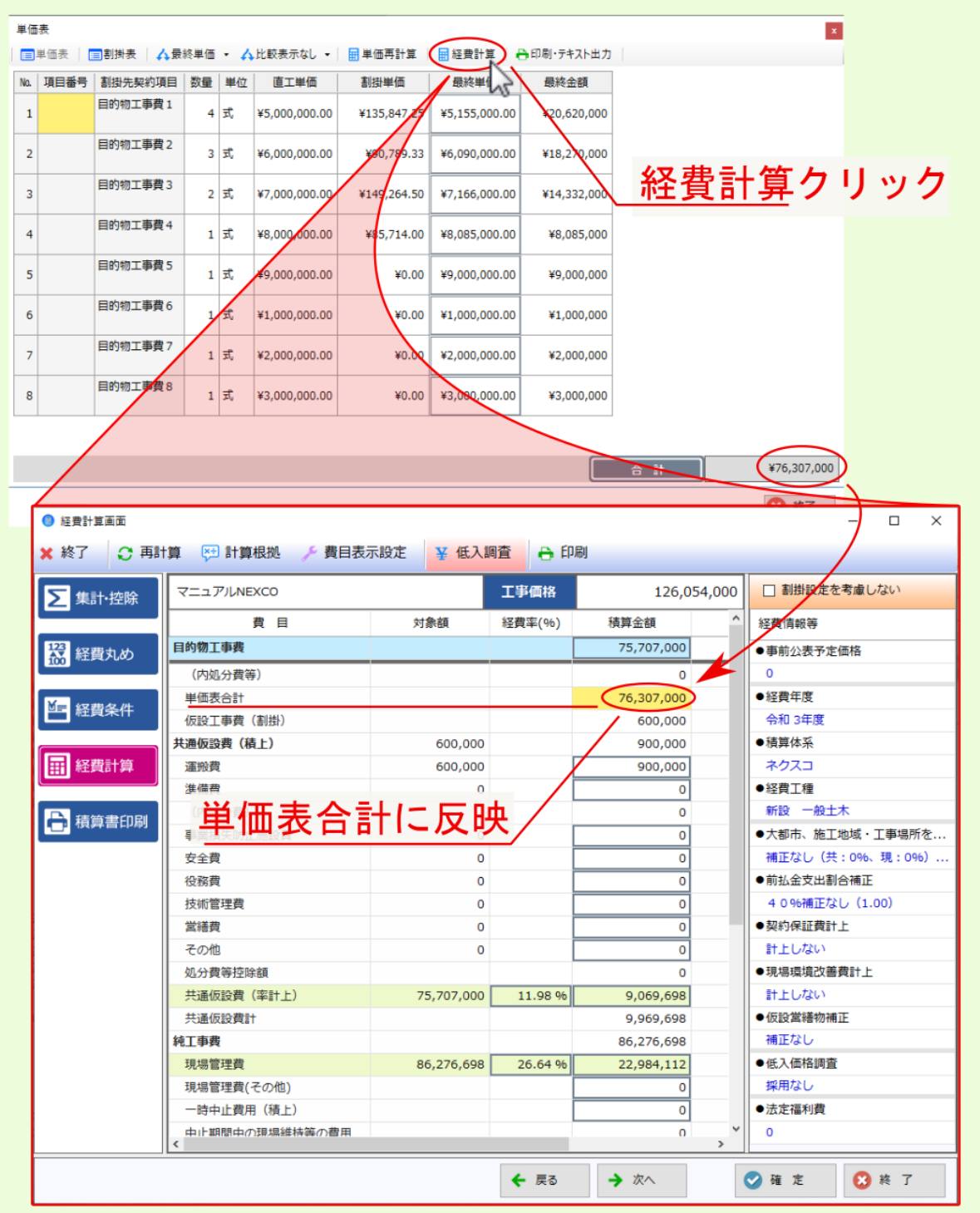

PDF Excel Excel  $\frac{1}{2}$ :  $\frac{1}{2}$  ,  $\frac{1}{2}$  ,  $\frac{1}{$ 注釈: 各帳票の フォーム 欄のリンクをクリックすると、フォーム選択画面が表示され、出力フォームを変更 注釈: 各帳票については、下表の説明および名称のリンクをクリックして表示されるサンプル画像を参照くだ

 $2<sub>1</sub>$ 

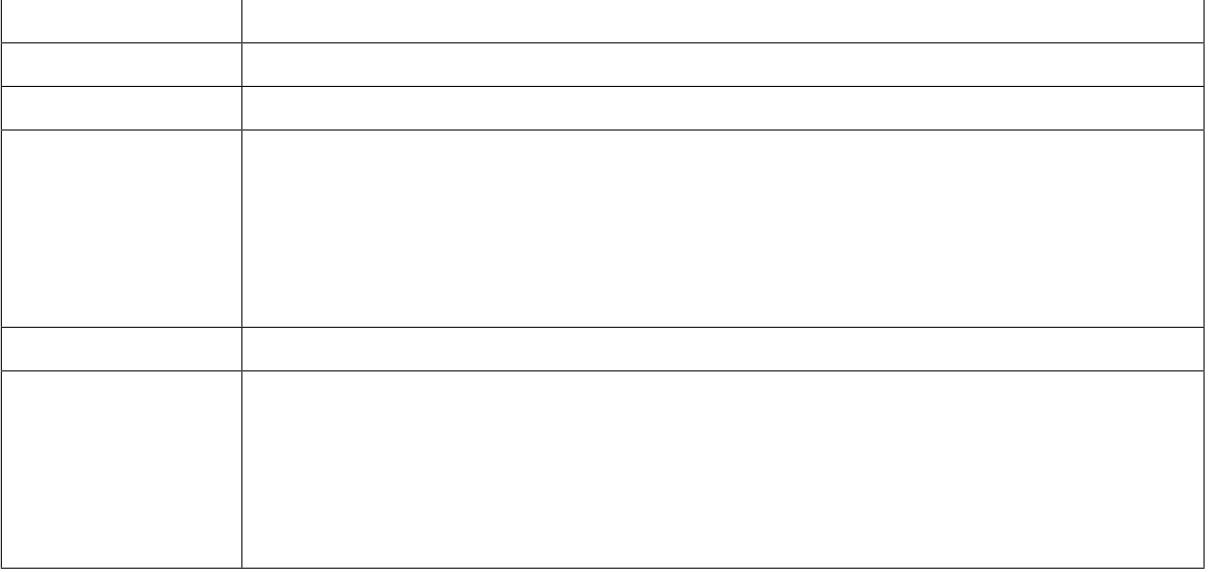

 $\overline{\phantom{a}}$ 

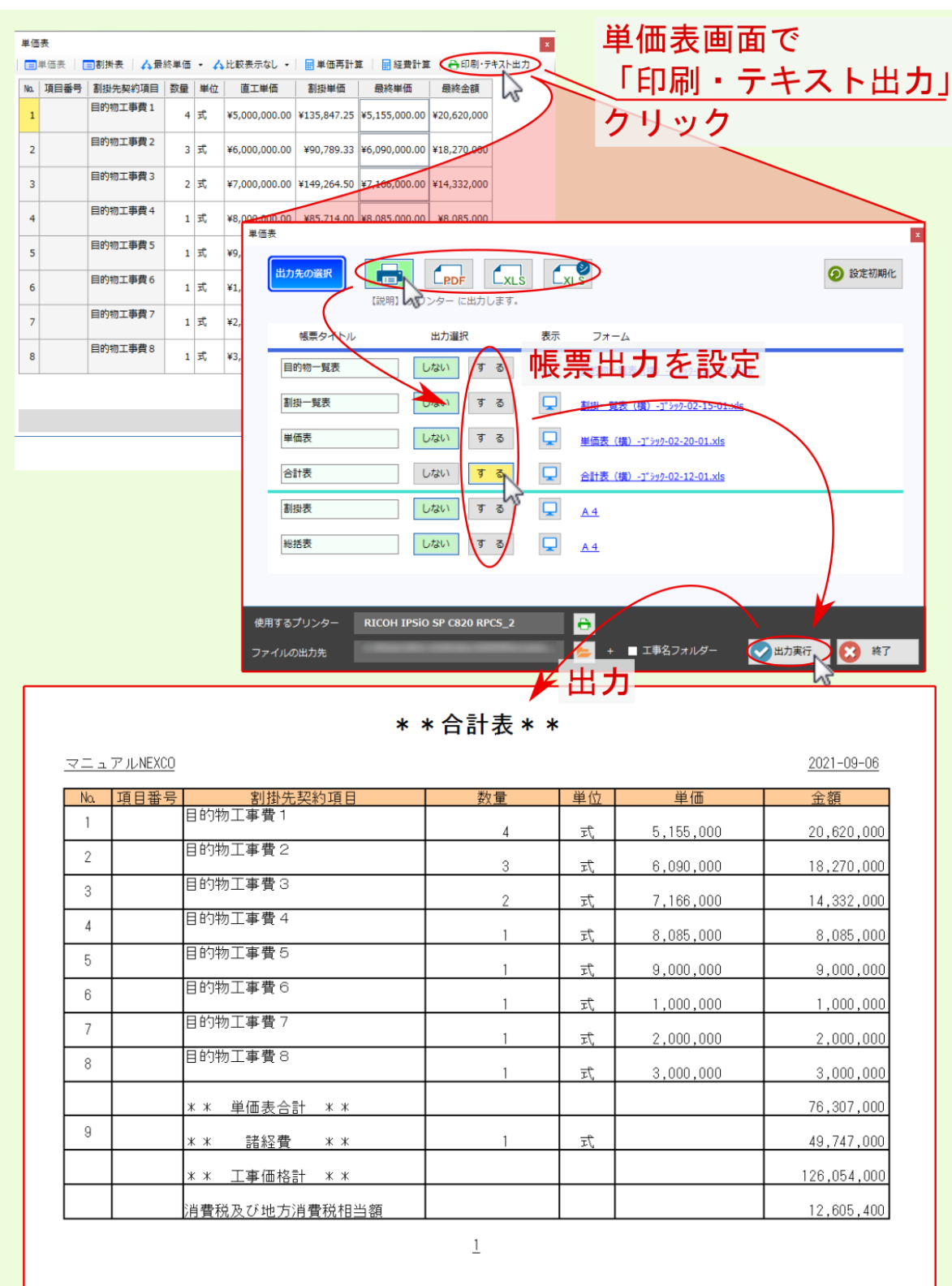

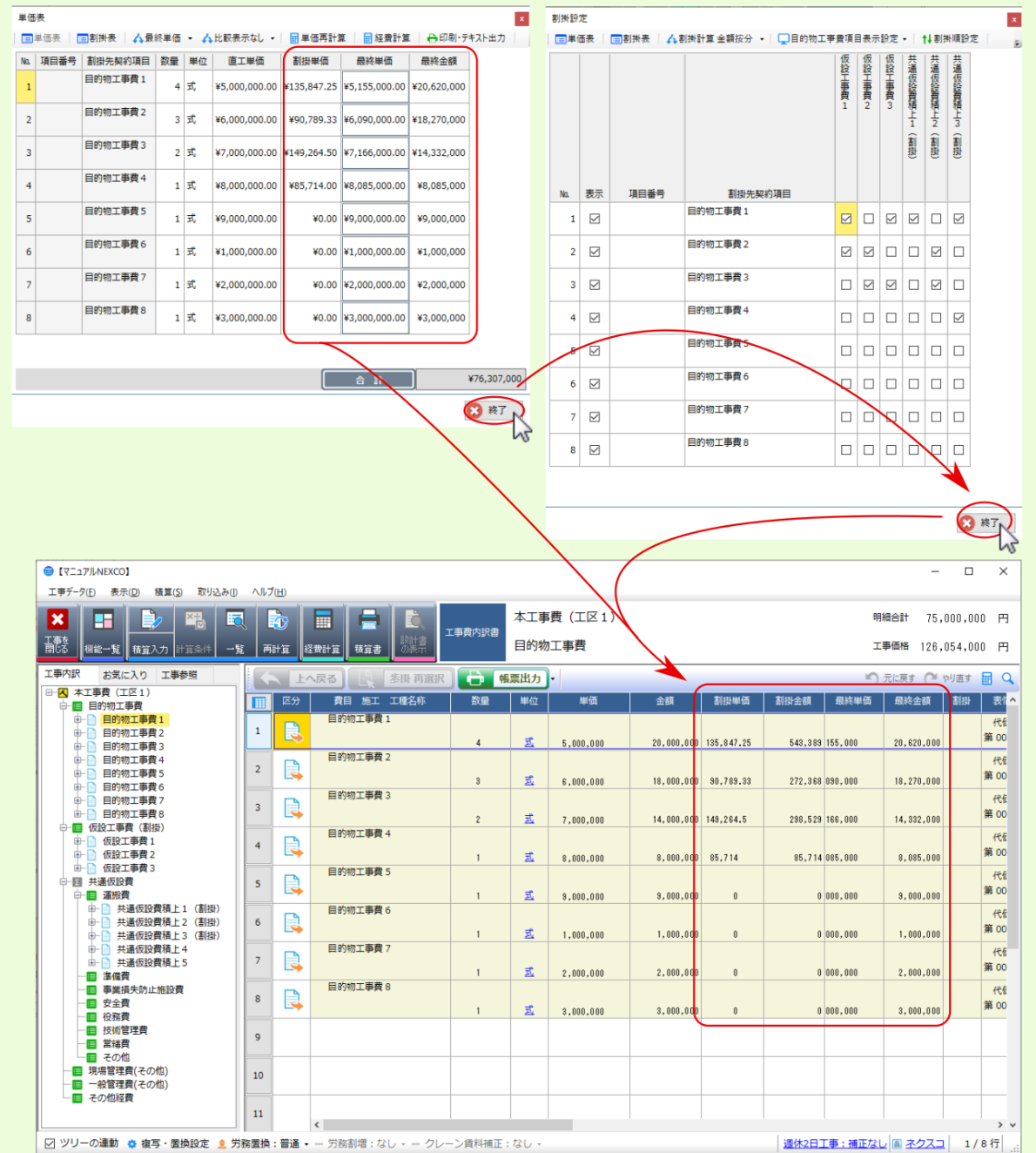

## <span id="page-40-0"></span>

<span id="page-41-0"></span>**7.1** 単価(労務・機械経費)に係る週休2日補正額を一式計上

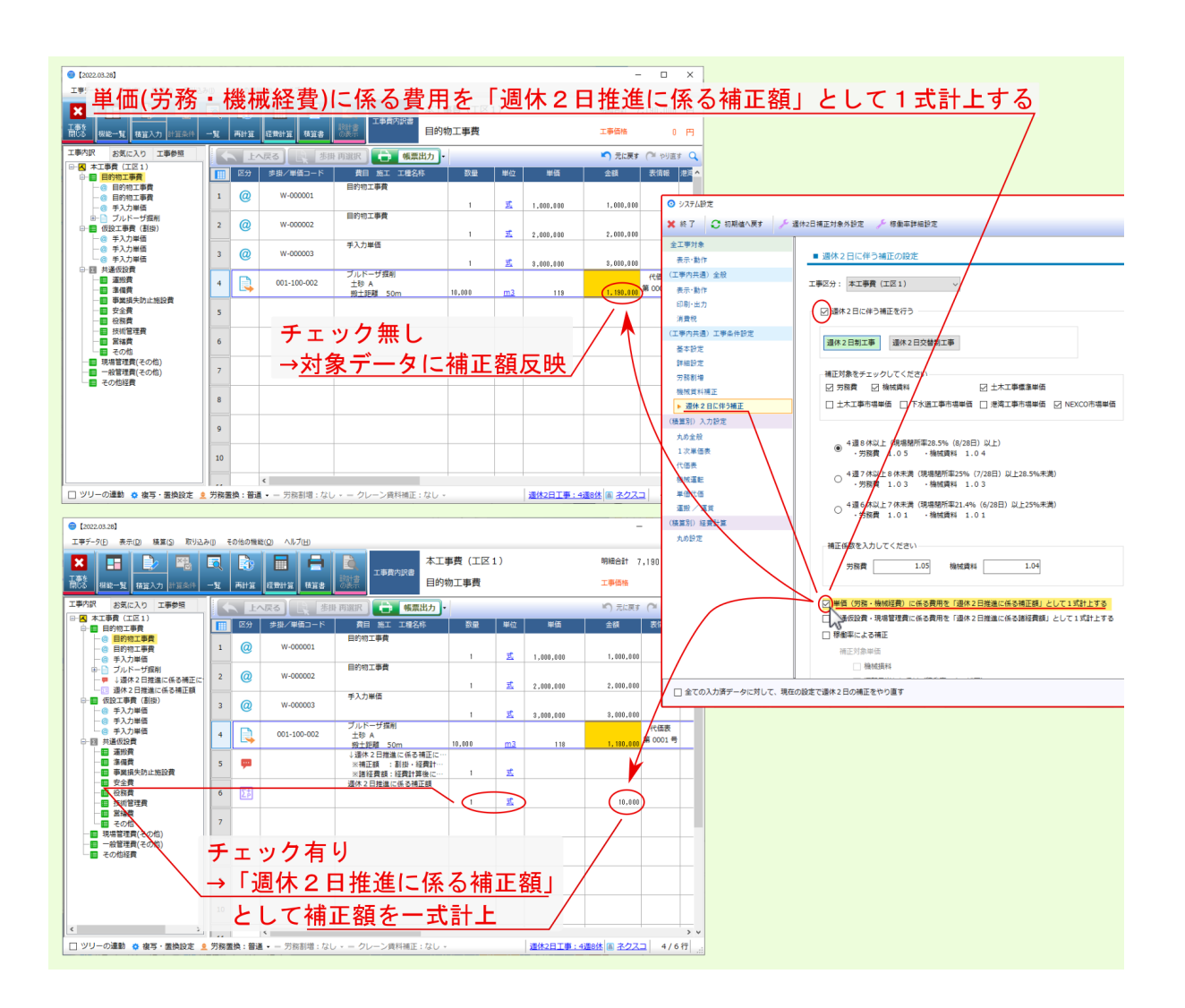

<span id="page-42-0"></span>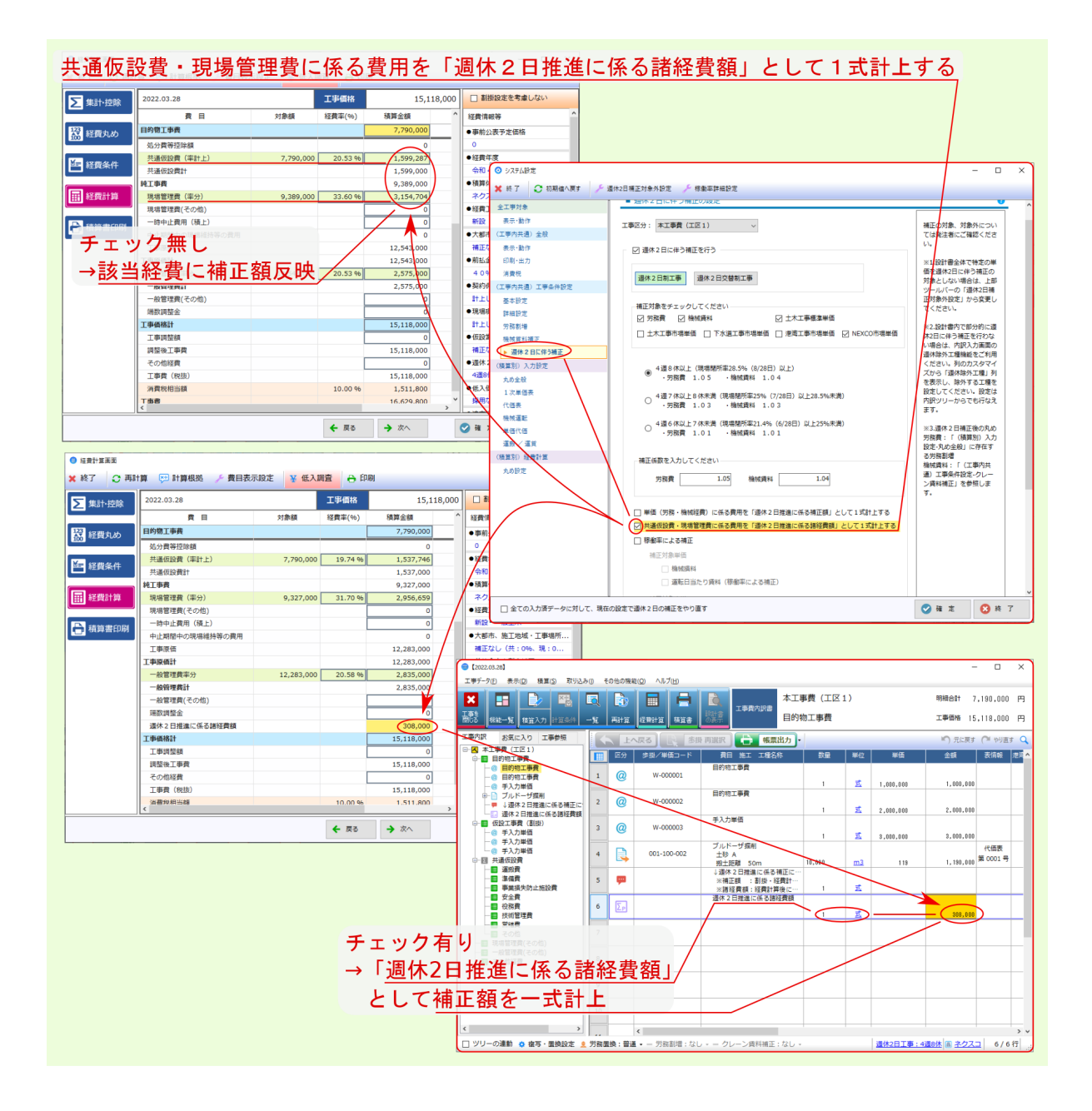

## <span id="page-44-2"></span><span id="page-44-1"></span><span id="page-44-0"></span>**8.1**

#### 注釈 :  $\blacksquare$

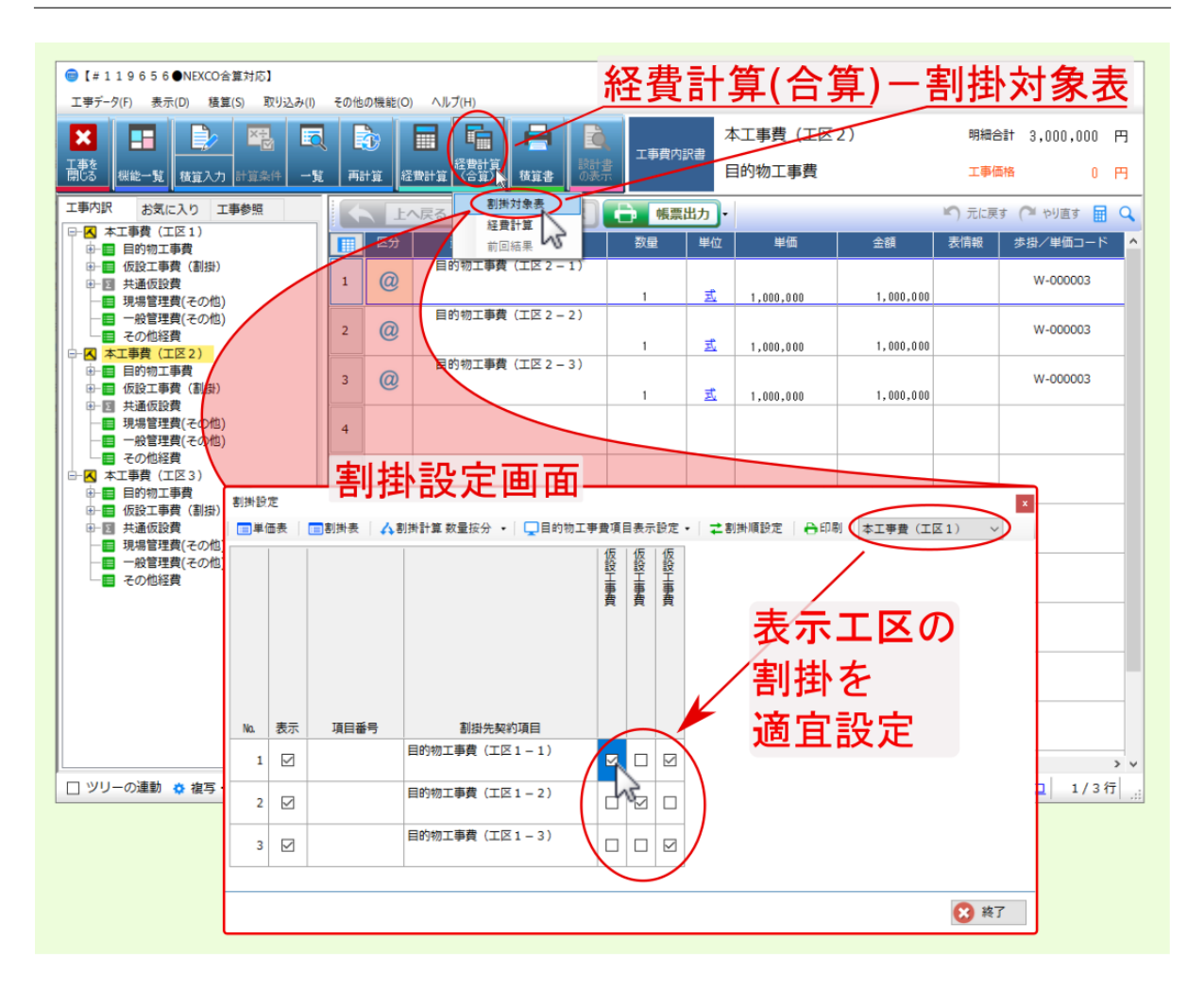

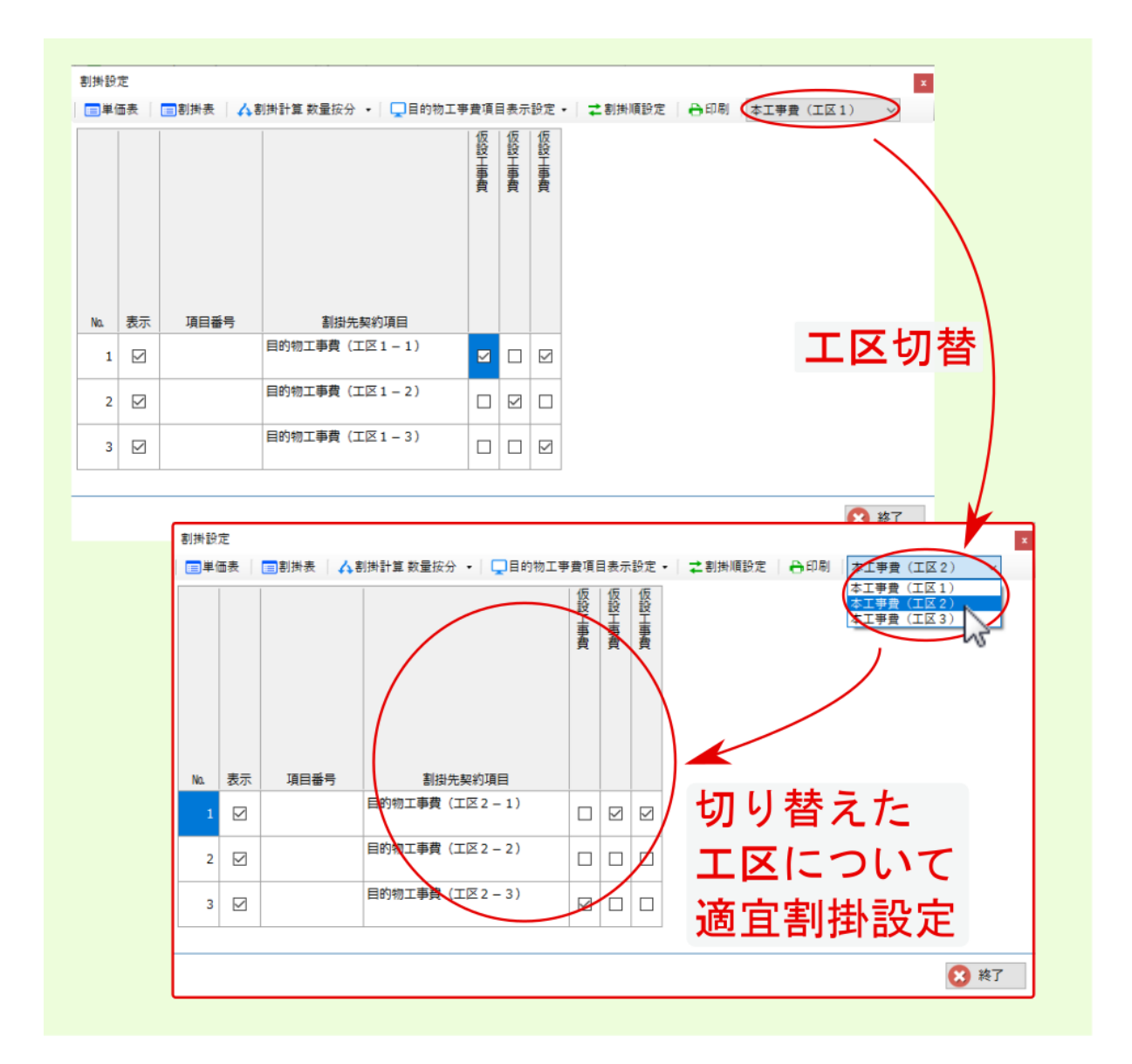

## <span id="page-47-0"></span>**8.2** 合算工事の割掛計算

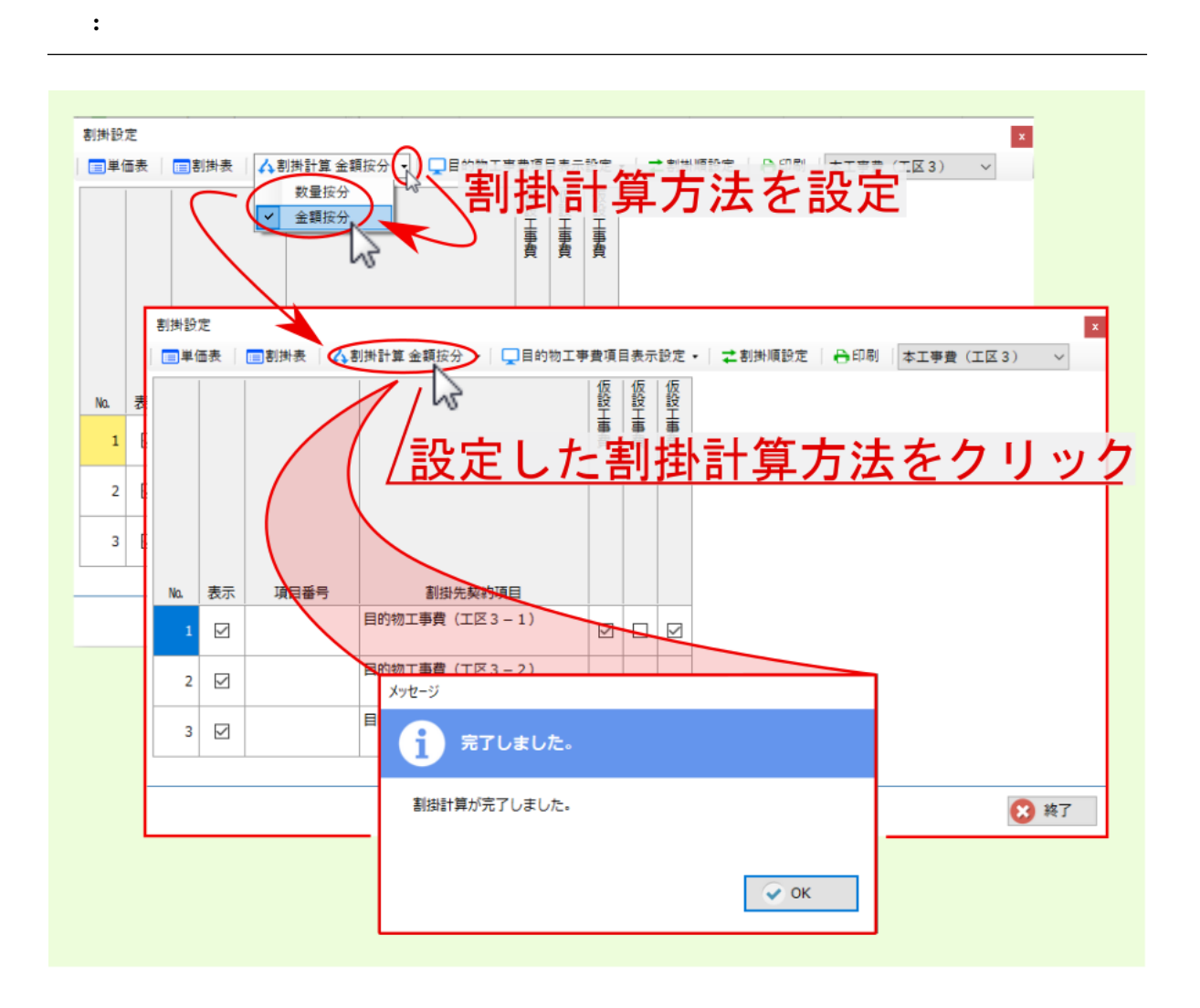

<span id="page-48-0"></span>**8.3** 合算工事の割掛表

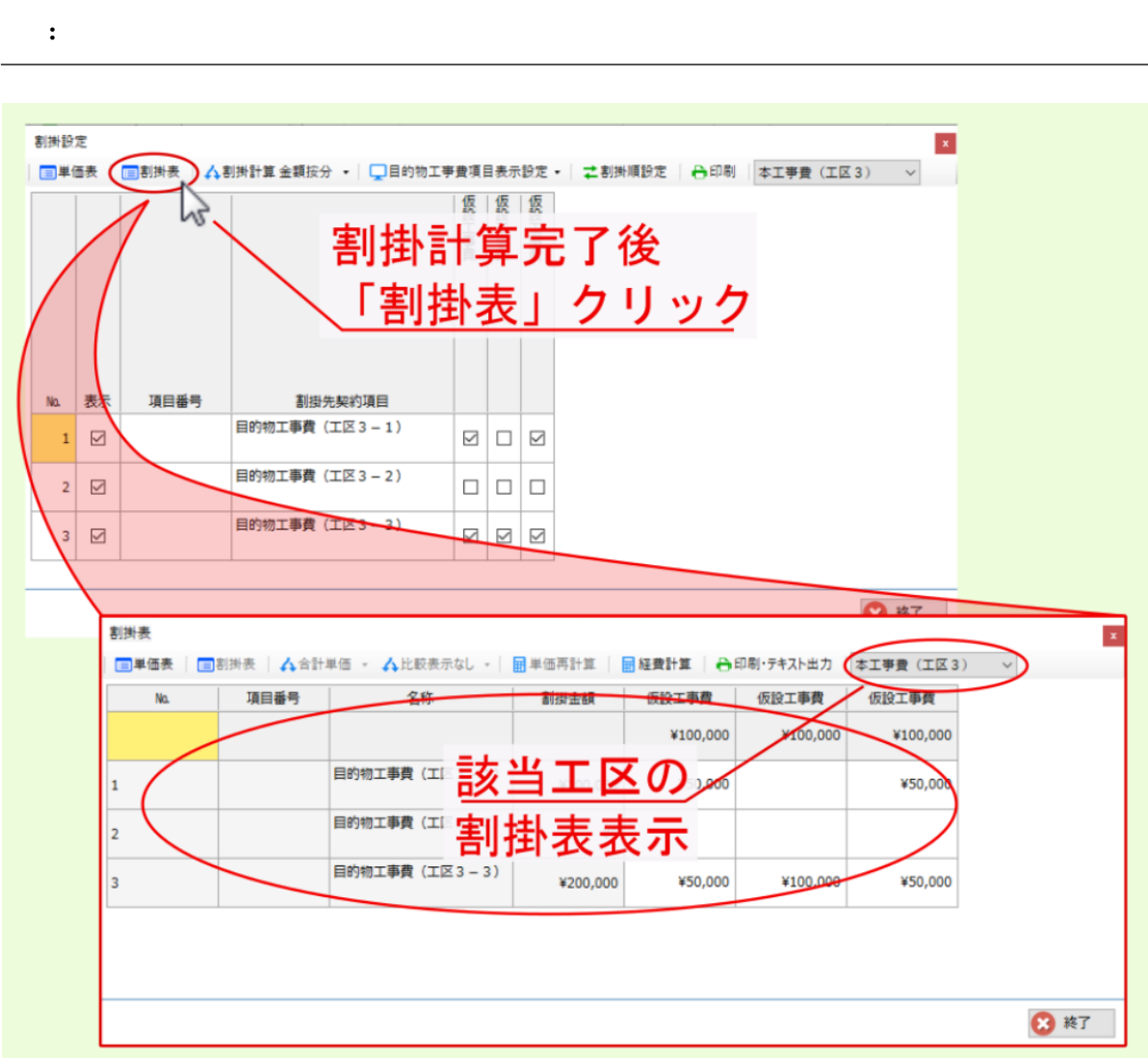

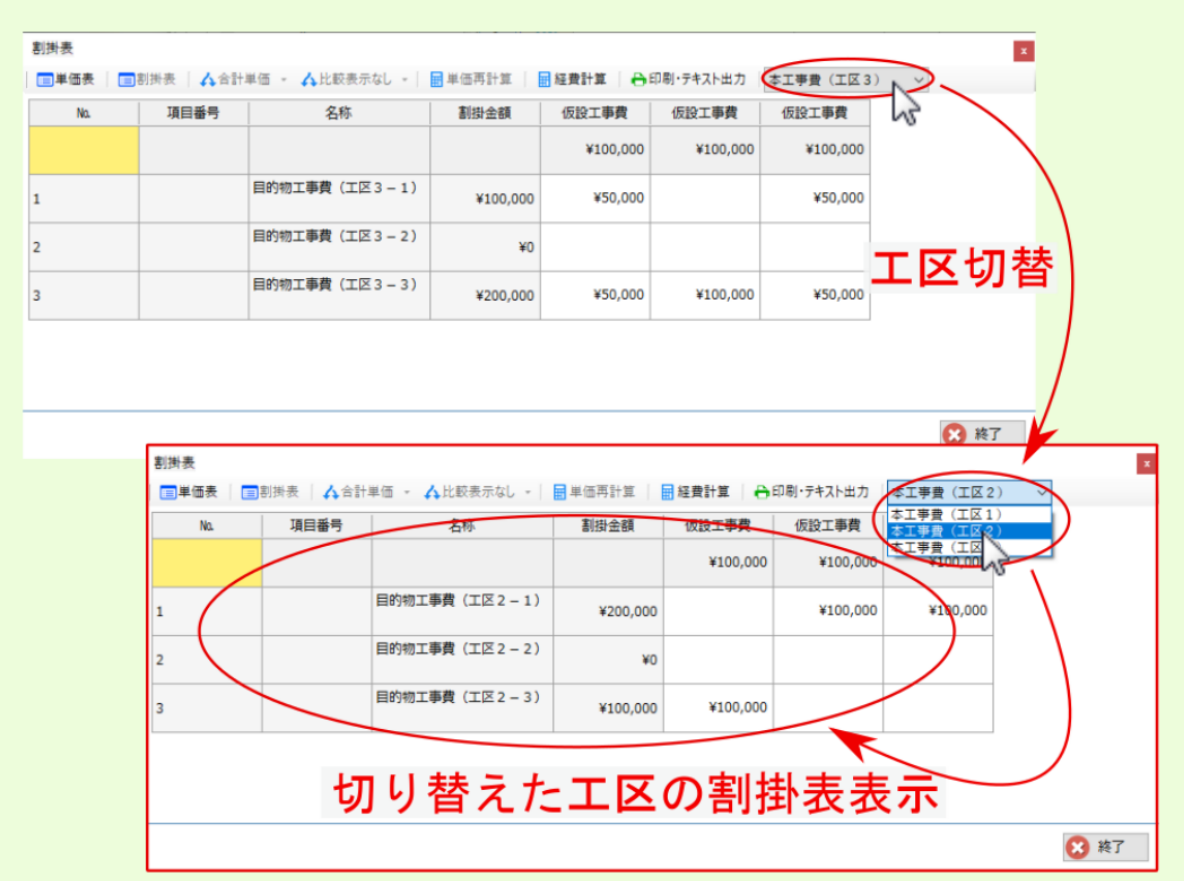

**8.4** 合算工事の単価表

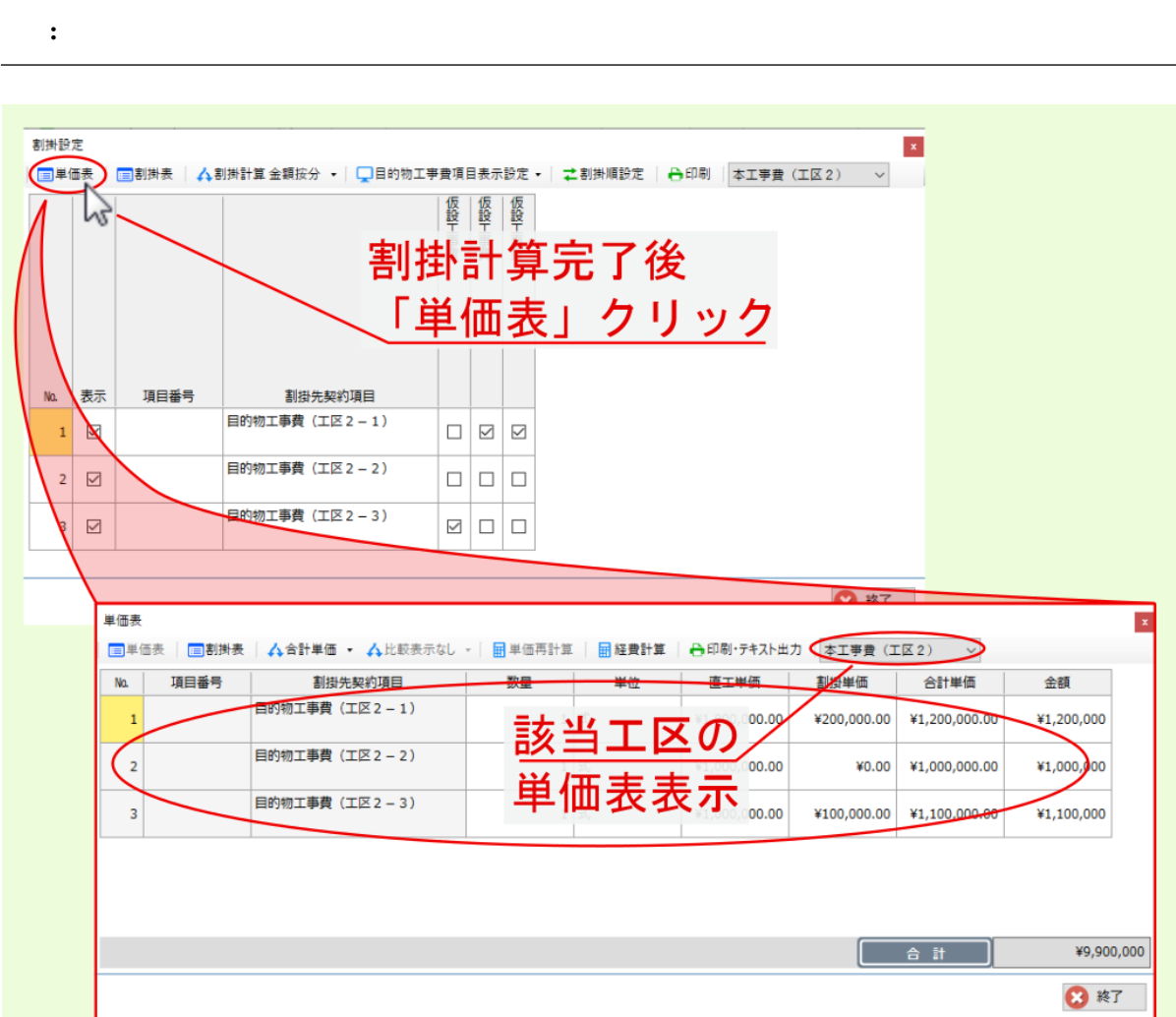

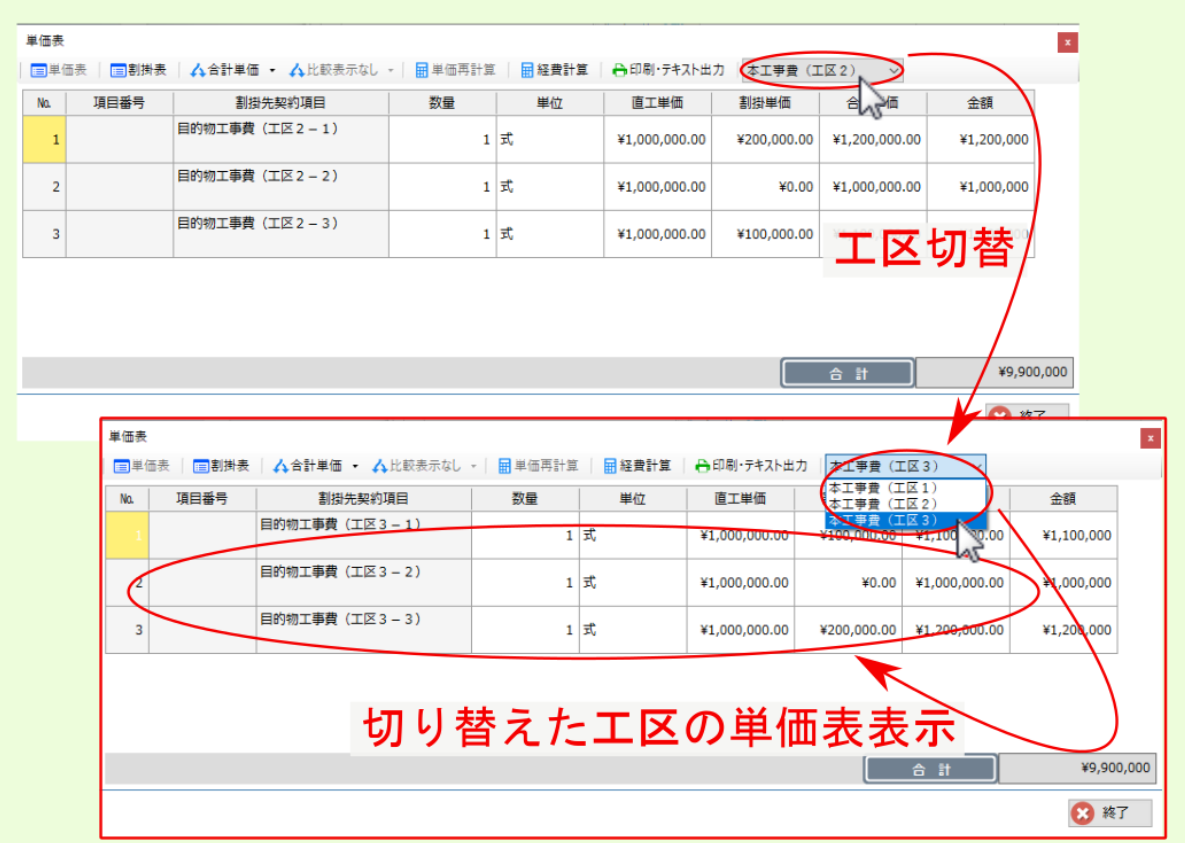

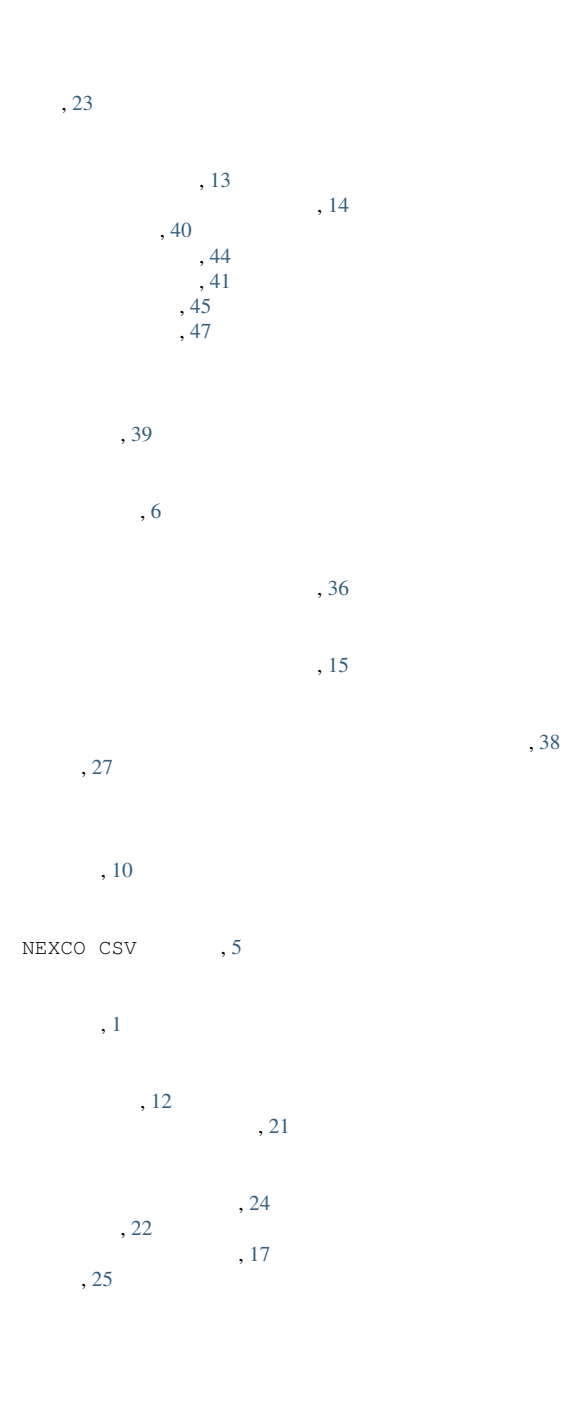

49